ahah. **CISCO** 

## Материалы для инструктора Глава 10. Устройства обнаружение, управление и обслуживание

CCNA Routing and Switching

Routing and Switching Essentials v6.0

## Материалы для инструкторов. Глава 10. Руководство по планированию

- Эта презентация PowerPoint состоит из двух частей:
- Руководство по планированию для инструкторов
	- Ознакомительная информация по главе
	- Методические пособия
- Презентация перед классом для инструктора
	- Дополнительные слайды, которые можно использовать в классе
	- Начало на слайде № 12

 **Примечание.** Перед предоставлением общего доступа удалите руководство по планированию из данной презентации.

## Глава 10. Устройства обнаружение, управление и обслуживание

**Routing and Switching Essentials 6.0. Руководство по планированию**

## Глава 10. Упражнения

#### Какие упражнения относятся к данной главе?

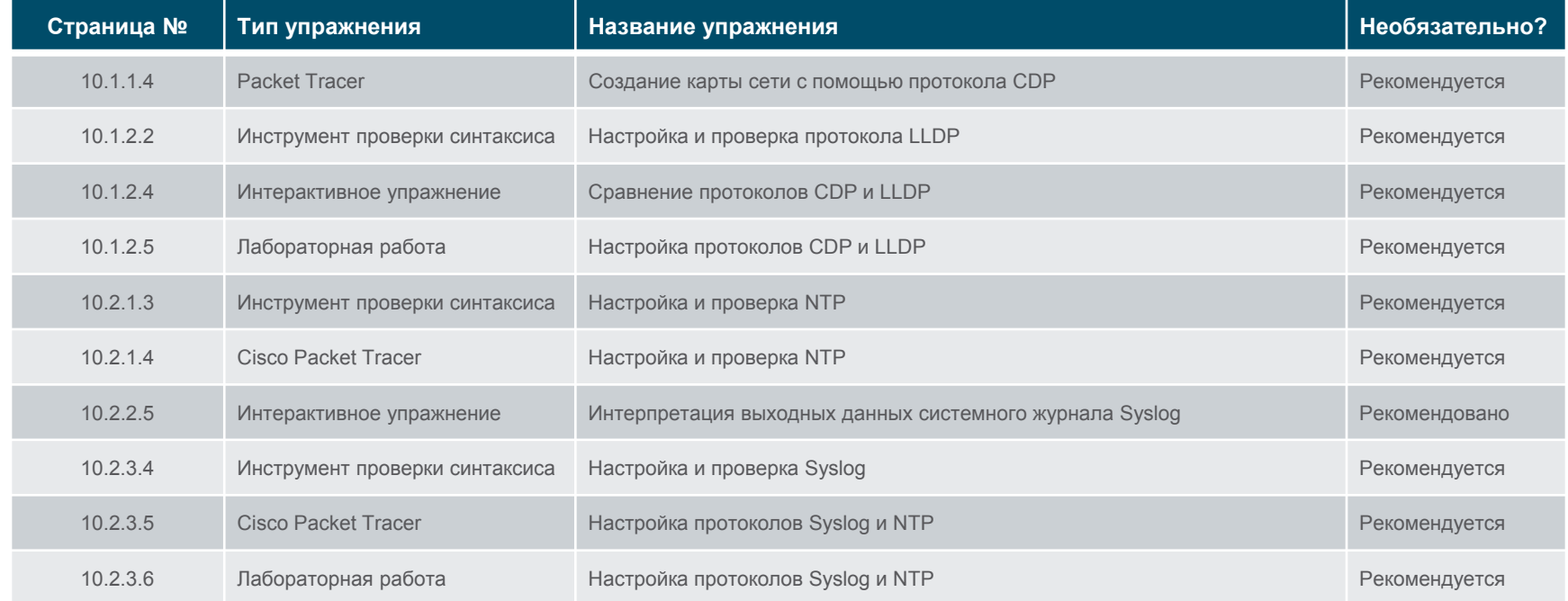

В этой главе для выполнения упражнений в программе Packet Tracer используйте следующий пароль: **PT\_ccna5**.

abab. **CISCO** 

## Глава 10. Упражнения (продолжение)

#### Какие упражнения относятся к данной главе?

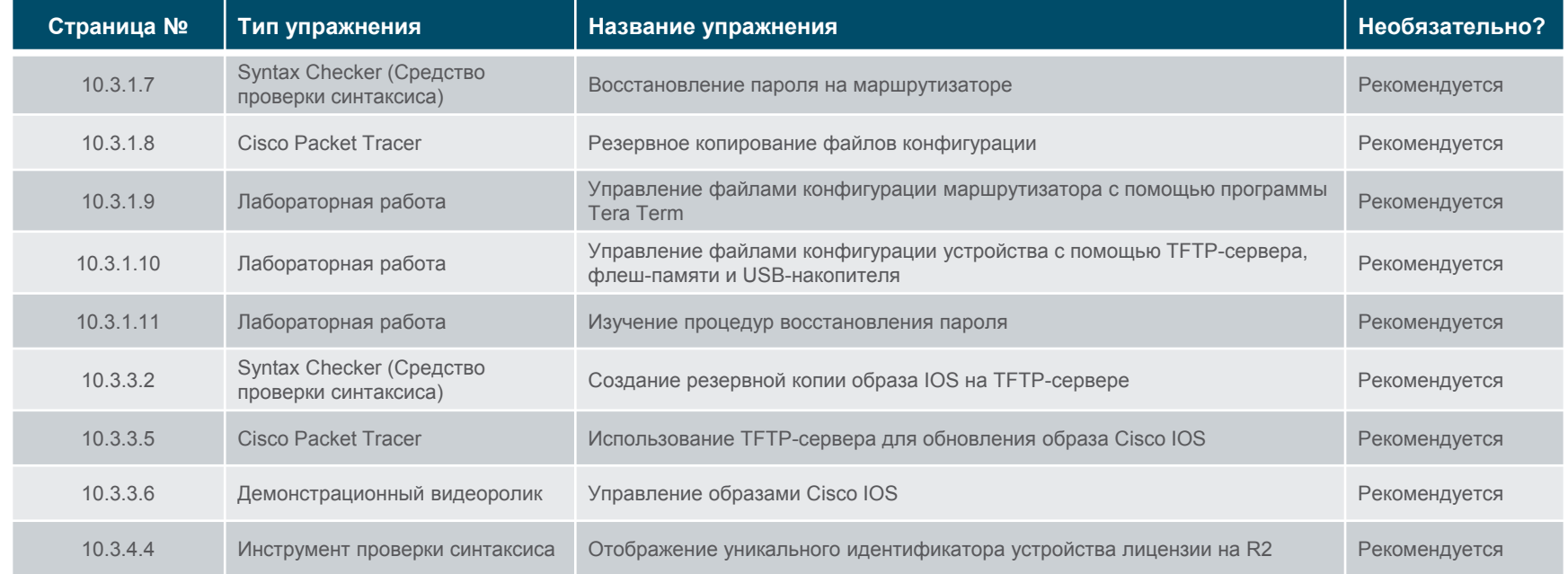

В этой главе для выполнения упражнений в программе Packet Tracer используйте следующий пароль: **PT\_ccna5**.

## Глава 10. Упражнения (продолжение)

#### Какие упражнения относятся к данной главе?

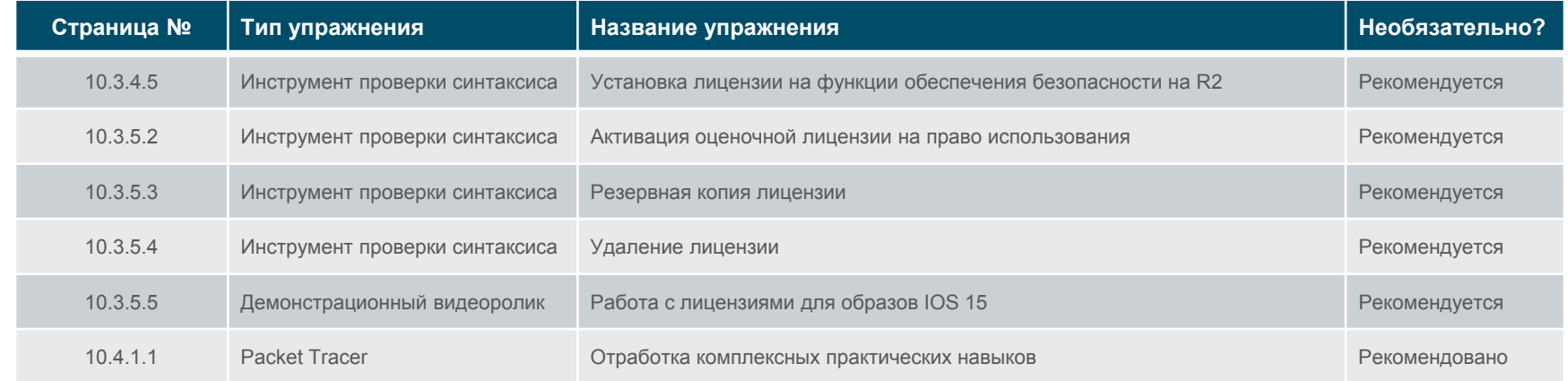

В этой главе для выполнения упражнений в программе Packet Tracer используйте следующий пароль: **PT\_ccna5**.

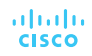

## Глава 10. Проверочная работа

- После прохождения главы 10 учащиеся должны пройти проверку на знание материала главы 10.
- Для неформальной оценки успехов учащихся можно использовать контрольные работы, лабораторные работы, работу с симулятором Packet Tracer и другие упражнения.

## Глава 10. Практические рекомендации

Прежде, чем излагать материал главы 10, обратите внимание на следующее:

- Инструктор должен пройти проверку на знание материала главы 10 «Проверочная работа».
- Цели этой главы:
	- Использовать протокол CDP для составления топологии сети.
	- Использовать протокол LLDP для составления топологии сети.
	- Внедрить NTP между клиентом NTP и сервером NTP.
	- Объяснить принцип работы системного журнала.
	- Настроить серверы и клиенты syslog.
	- Использовать команды резервного копирования и восстановления файла конфигурации IOS.
	- Объяснить стандарты именования образов IOS, используемых компанией Cisco.
	- Обновить образ системы IOS.
	- Описать процесс лицензирования ПО Cisco IOS в сетях предприятий малого или среднего бизнеса.
	- Настроить маршрутизатор для установки лицензии на образ ПО IOS.

## Глава 10. Практические рекомендации (продолжение)

- Докажите, что сервер TFTP можно использовать для хранения и резервного копирования образа IOS и конфигурации маршрутизатора.
- Продемонстрируйте резервное копирование IOS на сервер TFTP.
- Покажите, как получить доступ к правильному образу и загрузить его с веб-сайта [http://www.cisco.com,](http://www.cisco.com/web/RU/index.html) убедившись, что он соответствует требованиям маршрутизатора и сети в отношении платформы, набора функций и программного обеспечения. Также убедитесь, что маршрутизатор имеет достаточный объем памяти для новой или обновленной IOS.

## Глава 10. Дополнительная помощь

- Дополнительные справочные материалы, содержащие различные стратегии обучения, в том числе планы занятий, описание аналогий для сложных понятий и темы обсуждений, доступны на веб-сайте сообщества сертифицированных сетевых специалистов (CCNA) по адресу [https://www.netacad.com/group/communities/community](https://www.netacad.com/group/communities/community-home)-home.
- Практические рекомендации специалистов со всего мира для обучения по программе CCNA Routing and Switching. <https://www.netacad.com/group/communities/ccna>
- Если вы хотите поделиться с другими преподавателями планами занятий и другой полезной информацией, вы можете разместить её на сайте сообщества CCNA.
- Студенты могут записаться на курс **Introduction to Packet Tracer** (для самостоятельного изучения).

# alada

ahah **CISCO** 

## Глава 10. Устройства обнаружение, управление и обслуживание

CCNA Routing and Switching

Routing and Switching Essentials v6.0

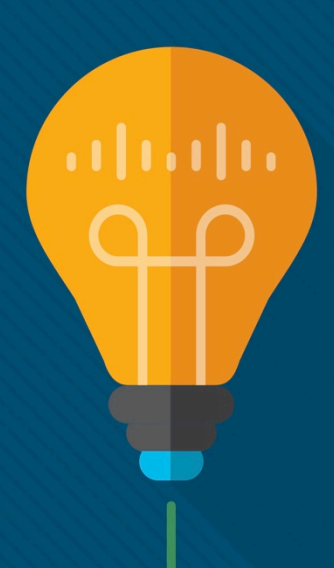

## Глава 10. Разделы и задачи

- 10.1. Обнаружение устройств
	- Для составления топологии сети используйте протоколы обнаружения.
		- Использовать протокол CDP для составления топологии сети.
		- Использовать протокол LLDP для составления топологии сети.
- 10.2. Управление устройствами
	- Настройте NTP и Syslog в сетях предприятий малого и среднего бизнеса.
		- Внедрить NTP между клиентом NTP и сервером NTP.
		- Объяснить принцип работы системного журнала.
		- Настроить серверы и клиенты syslog.

## Глава 10. Разделы и цели (продолжение)

- 10.3. Обслуживание устройств
	- Поддерживать конфигурации маршрутизатора и коммутатора, а также файлы IOS.
		- Использовать команды резервного копирования и восстановления файла конфигурации IOS.
		- объяснять стандарты именования образов IOS, используемых компанией Cisco;
		- Обновить образ системы IOS.
		- описывать процесс лицензирования Cisco IOS в сетях предприятий малого или среднего бизнеса;
		- Настроить маршрутизатор для установки лицензии на образ ПО IOS.

## 10.1. Обнаружение устройств

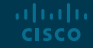

### Обнаружение устройств с помощью протокола CDP Общие сведения о протоколе CDP

- CDP (Cisco Discovery Protocol)
	- Принадлежащий компании Cisco протокол уровня 2, используемый для сбора информации об устройствах Cisco, подключенных к одному каналу
	- Периодические объявления CDP, отправляемые на подключенные устройства
	- Предоставление информации о типе обнаруженного устройства, имени устройства и типу его интерфейсов
	- Определение сведений о соседних устройствах для создания логической топологии, если отсутствует документация

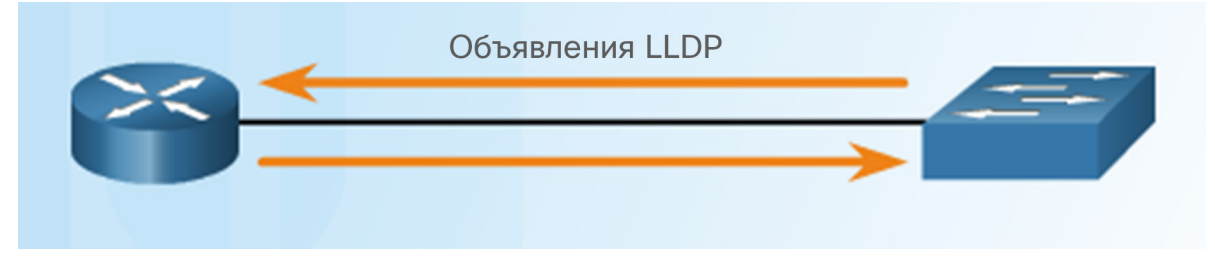

## Обнаружение устройств с помощью протокола CDP Настройка и проверка протокола CDP

#### Router# show cdp

Global CDP information: Sending CDP packets every 60 seconds Sending a holdtime value of 180 seconds Sending CDPv2 advertisements is enabled

#### Проверка состояния и вывод информации

Switch(config)# interface gigabitethernet 0/1 Switch(config-if)# cdp enable

#### Включает протокол CDP на интерфейсе (отключает команда **no CDP enable**)

Router (config) # no cdp run Router (config)  $\#$  exit Router# show cdp % CDP is not enabled Router# conf t Router (config) # cdp run

Глобально отключает команда **no cdp run** (включает команда **cdp run**)

#### Router# show cdp neighbors Capability Codes: R - Router, T - Trans Bridge, B - Source Route Bridge  $S$  - Switch,  $H$  - Host,  $I$  - IGMP,  $r$  - Repeater,  $P$  - Phone, D - Remote, C - CVTA, M - Two-port Mac Relay Device ID Local Intrfce Holdtme Capability Platform Port ID Total cdp entries displayed : 0

#### Соседние устройства не обнаружены

#### Router# show cdp interface

Embedded-Service-Engine0/0 is administratively down, line protocol is down Encapsulation ARPA Sending CDP packets every 60 seconds Holdtime is 180 seconds GigabitEthernet0/0 is administratively down, line protocol is down Encapsulation ARPA Sending CDP packets every 60 seconds Holdtime is 180 seconds igabitEthernet0/1 is up, line protocol is up Encapsulation ARPA Sending CDP packets every 60 seconds Holdtime is 180 seconds Serial0/0/0 is administratively down, line protocol is down Encapsulation HDLC Sending CDP packets every 60 seconds Holdtime is 180 seconds Serial0/0/1 is administratively down, line protocol is down Encapsulation HDLC Sending CDP packets every 60 seconds Holdtime is 180 seconds

#### Указывает интерфейсы с включенным протоколом CDP

#### Обнаружение устройств с помощью протокола CDP Поиск устройств с помощью протокола CDP

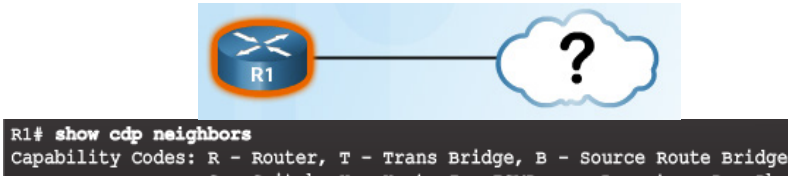

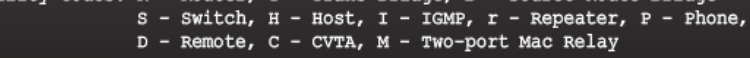

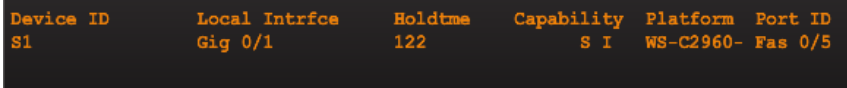

Команда **show cdp neighbors** обнаруживает:

- S1 (идентификатор устройства)
- Gig 0/1 (идентификатор локального порта)
- Fas 0/5 (идентификатор удаленного порта)
- S обозначает коммутатор (R маршрутизатор)
- WS-C2960 (аппаратная платформа)

altalia **CISCO** 

R1# show cdp neighbors detail

Device ID: S1 Entry address (es) : IP address: 192.168.1.2

Platform: cisco WS-C2960-24TT-L, Capabilities: Switch IGMP Interface: GigabitEthernet0/1, Port ID (outgoing port): FastEthernet0/5  $H$ oldtime : 136 sec

#### Version :

Cisco IOS Software, C2960 Software (C2960-LANBASEK9-M), Version 15.0(2)SE7, RELEASE SOFTWARE (fc1) Technical Support: http://www.cisco.com/techsupport Copyright (c) 1986-2014 by Cisco Systems, Inc. Compiled Thu 23-Oct-14 14:49 by prod rel team

advertisement version: 2 Protocol Hello: OUI=0x00000C, Protocol ID=0x0112; payload len=27, value=00000000FFFFFFFF010221FF000000000000002291210380FF0000 VTP Management Domain: '' Native VLAN: 1 Duplex: full Management address (es) : IP address: 192.168.1.2

#### Total cdp entries displayed : 1

#### Команда **show cdp neighbors detail** предоставляет дополнительную информацию:

- $\blacksquare$  IPv4-адрес
- версию IOS

## Обнаружение устройств с помощью протокола CDP Поиск устройств с помощью протокола CDP (продолжение)

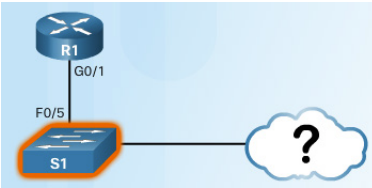

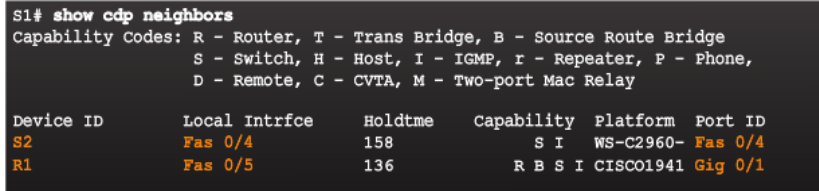

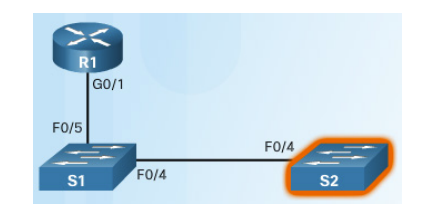

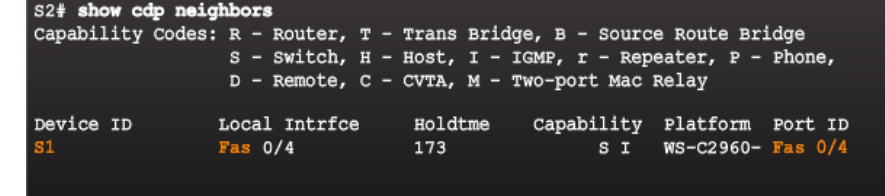

- Можно определить другие устройства, подключенные к коммутатору S1
- В выходных данных обнаруживается коммутатор S2!

Все устройства обнаружены!

#### Обнаружение устройств с помощью протокола CDP

#### Packet Tracer. Создание карты сети с помощью протокола CDP

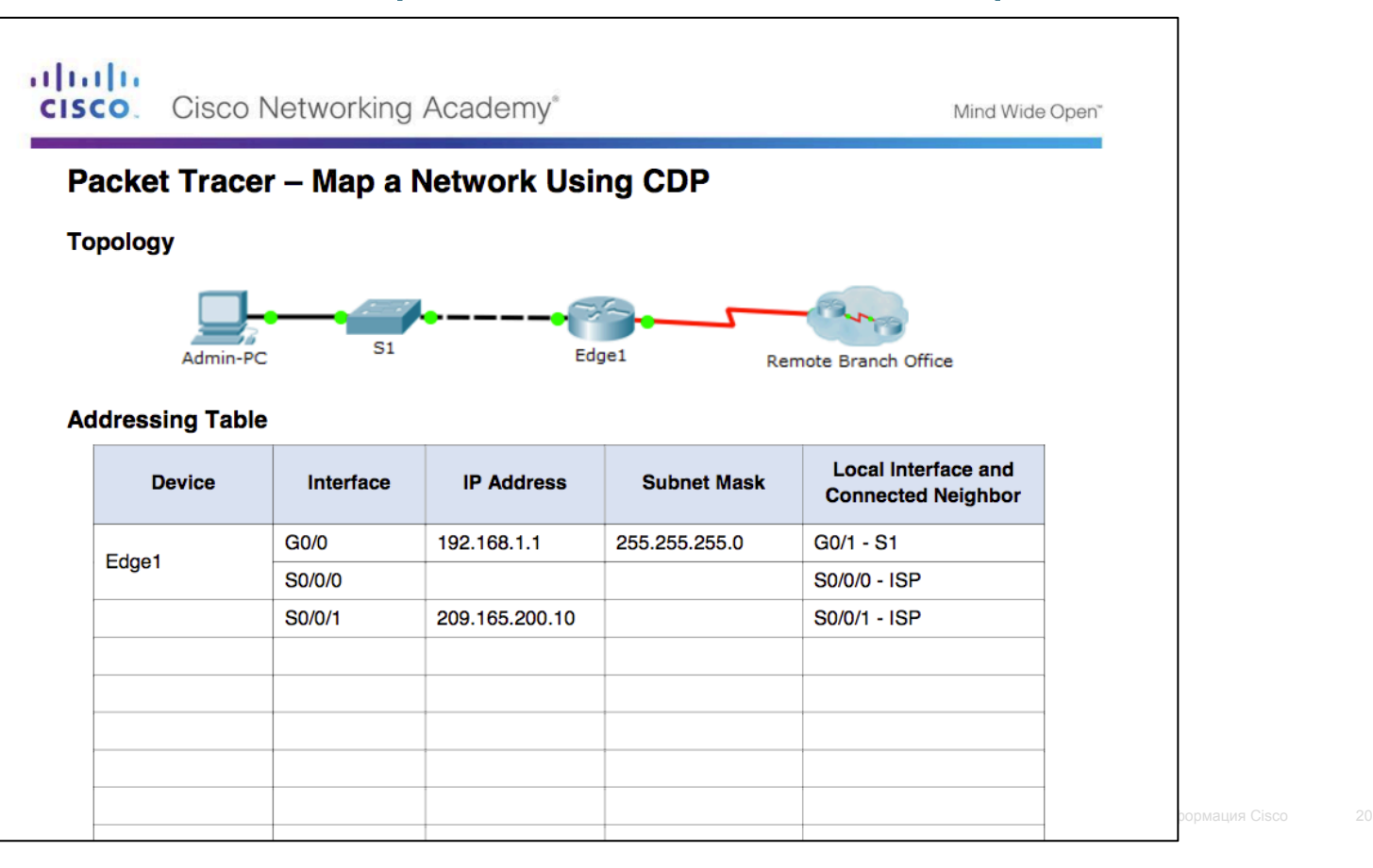

#### Обнаружение устройств с помощью протокола LLDP Общие сведения о протоколе LLDP

- Протокол LLDP (Link Layer Discovery Protocol)
	- Обнаружение соседних устройств независимо от поставщиков аналогично протоколу CDP
	- Работает с маршрутизаторами, коммутаторами и беспроводными точками доступа к локальной сети
	- Объявляет себя и свои возможности другим устройствам и получает данные от подключенных устройств уровня 2

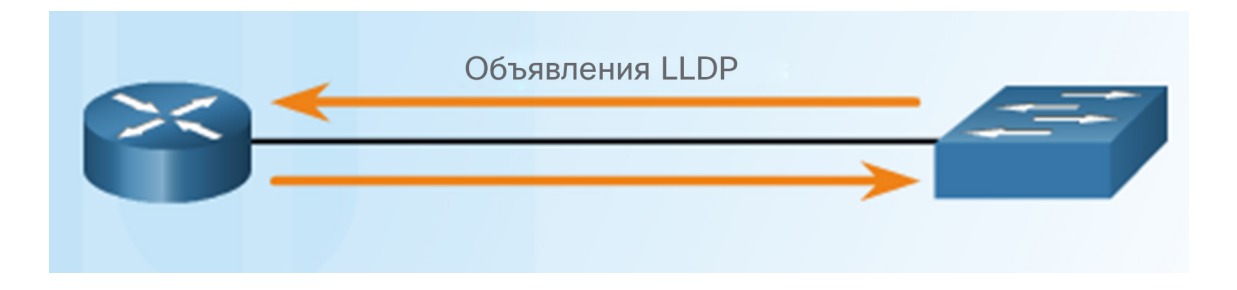

## Обнаружение устройств с помощью протокола LLDP Настройка и проверка протокола LLDP

Switch# conf t Enter configuration commands, one per line. End with CNTL/2. Switch (config) # 11dp run Switch (config) # interface gigabitethernet 0/1 Switch (config-if) # lldp transmit Switch (config-if) # lldp receive Switch# show lldp Global LLDP Information: Status: ACTIVE LLDP advertisements are sent every 30 seconds LLDP hold time advertised is 120 seconds LLDP interface reinitialisation delay is 2 seconds

Команда **lldp run** включает протокол глобально

altala. **CISCO** 

- Протокол LLDP можно настроить на отдельных интерфейсах, раздельно настроенных для передачи и получения
- Для глобального отключения протокола LLDP используется команда **no lldp run**

#### Обнаружение устройств с помощью протокола LLDP Поиск устройств с помощью протокола LLDP

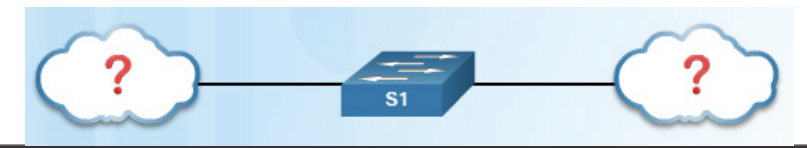

#### S1# show lldp neighbors

Capability codes:

(R) Router, (B) Bridge, (T) Telephone, (C) DOCSIS Cable Device (W) WLAN Access Point, (P) Repeater, (S) Station, (O) Other

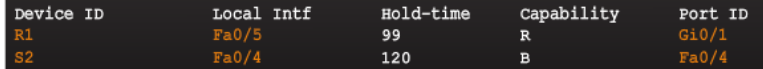

Total entries displayed: 2

#### S1# show lldp neighbors detail

Chassis id : fc99.4775.c3e0 Port id  $: Gi0/1$ Port Description : GigabitEthernet0/1 System Name  $: R1$ 

System Description:

Cisco IOS Software, C1900 Software (C1900-UNIVERSALK9-M), Version 15.4(3)M2, RELEASE SOFTWARE (fc2) rechnical Support: http://www.cisco.com/techsupport Copyright (c) 1986-2015 by Cisco Systems, Inc. Compiled Fri 06-Feb-15 17:01 by prod\_rel\_team

Time remaining  $: 101$  seconds System Capabilities : B, R Enabled Capabilities : R

**Ianagement Addresses**:

#### IP: 192.168.1.1

Auto Negotiation - not supported Physical media capabilities - not advertised Media Attachment Unit type - not advertised Vlan ID: - not advertised

Chassis id : 0cd9.96d2.3f80 Port id  $:$  Fa0/4 Port Description : FastEthernet0/4 System Name  $: S2$ 

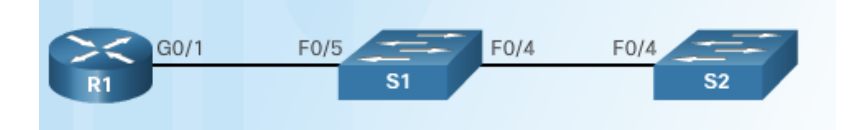

#### Обнаружение устройств с помощью протокола LLDP

## Лабораторная работа. Настройка протоколов CDP и LLDP

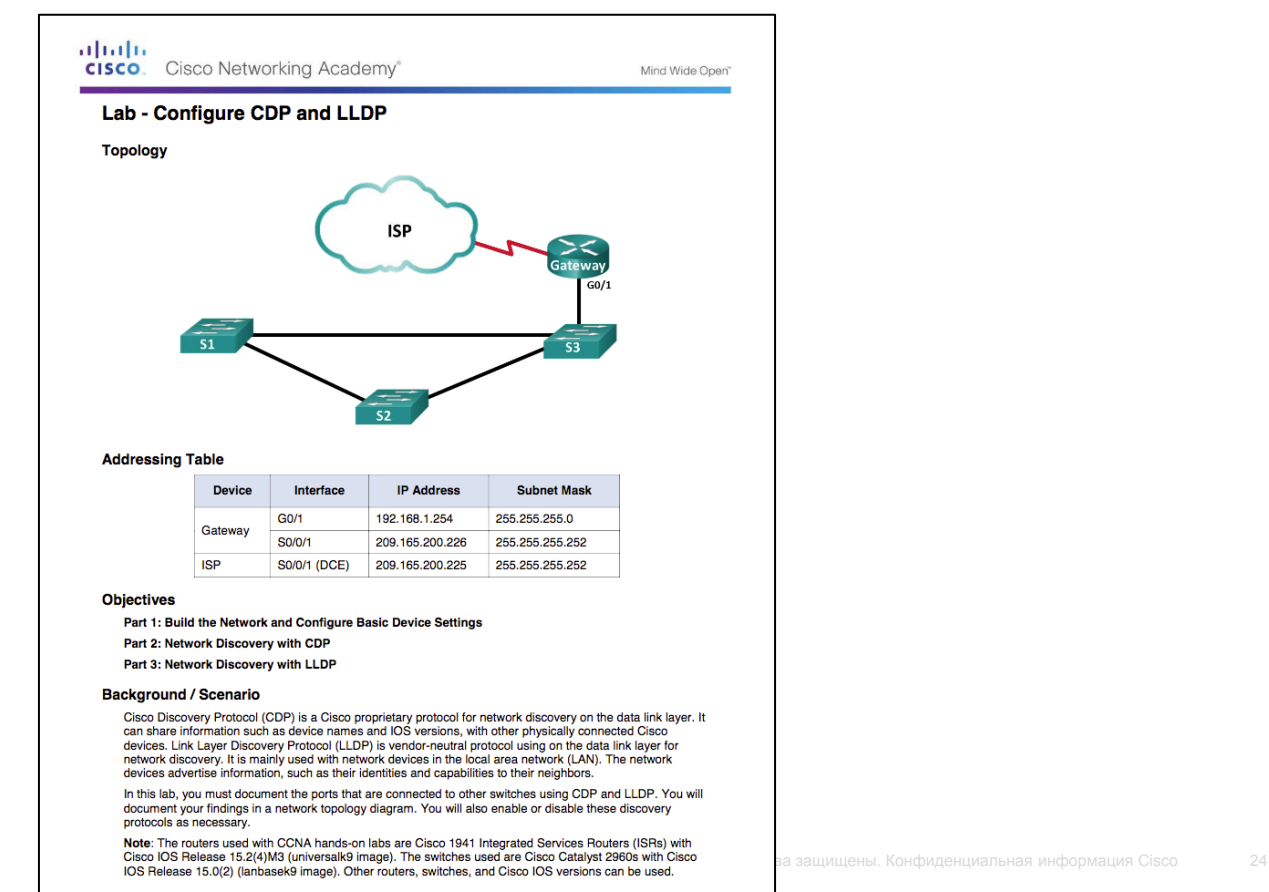

## 10.2. Управление устройствами

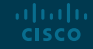

### Протокол NTP Настройка системных часов

#### R1# clock set 20:36:00 dec 11 2015

 $R1#$ 

altala. **CISCO** 

\*Dec 11 20:36:00.000: %SYS-6-CLOCKUPDATE: System clock has been updated from 21:32:31 UTC Fri Dec 11 2015 to 20:36:00 UTC Fri Dec 11 2015, configured from console by console.

Для управления, обеспечения безопасности, поиска и устранения неполадок, а также планирования сетей требуются точные метки времени

Настроить дату и время на маршрутизаторе или коммутаторе можно одним из двух способов:

- вручную настройте дату и время, как показано на рисунке;
- настройте протокол сетевого времени (NTP).
	- Протокол NTP использует порт UDP 123
	- Клиенты NTP получают время и дату из одного источника

## Протокол NTP Принципы работы протокола NTP

- Слой 0 верхний уровень иерархической системы, доверенные источники времени, считающиеся точными.
- Слой 1 устройства, напрямую подключенные к доверенным источникам; выступают в роли основного стандарта времени в сети
- Слой 2 и более низкие слои устройства, подключенные к устройствам слоя 1 по сети; выступают в роли серверов для устройств слоя 3
- Чем меньше номер слоя, тем ближе устройство к доверенному источнику времени
- Чем больше номер слоя, тем ниже уровень слоя (не более 15 переходов)
- Слой 16, самый низкий уровень, указывает, что устройство не синхронизировано.

altalia **CISCO** 

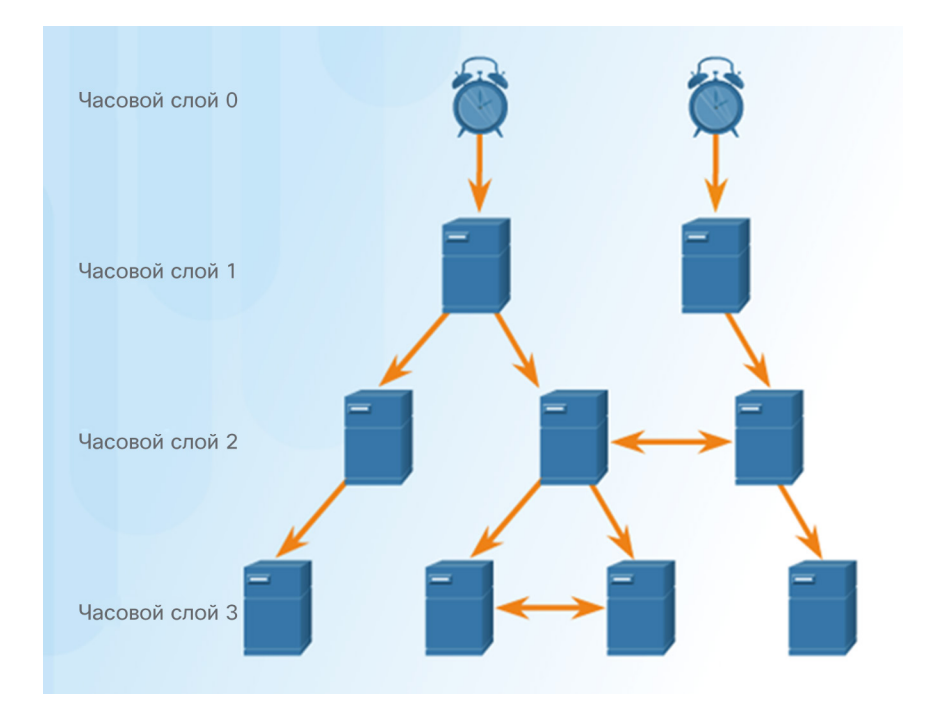

## Протокол NTP Настройка и проверка протокола NTP

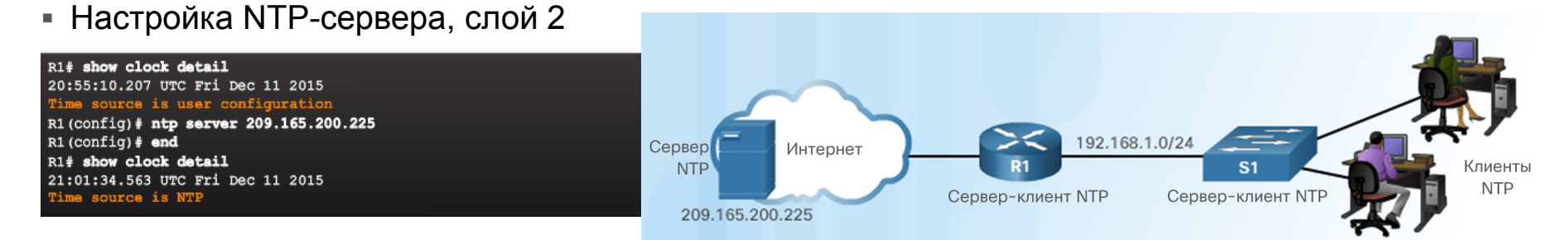

#### Проверка настройки NTP-сервера

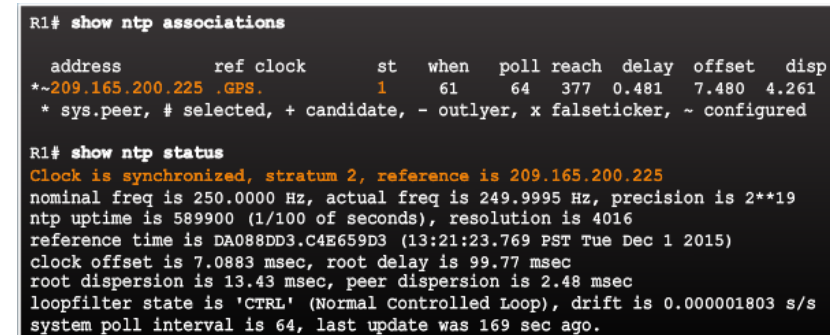

 Маршрутизатор R1 синхронизирован с сервером NTP слоя 1 по адресу 209.165.200.225, который синхронизирован с часами GPS

#### Протокол NTP

## Настройка и проверка протокола NTP (продолжение)

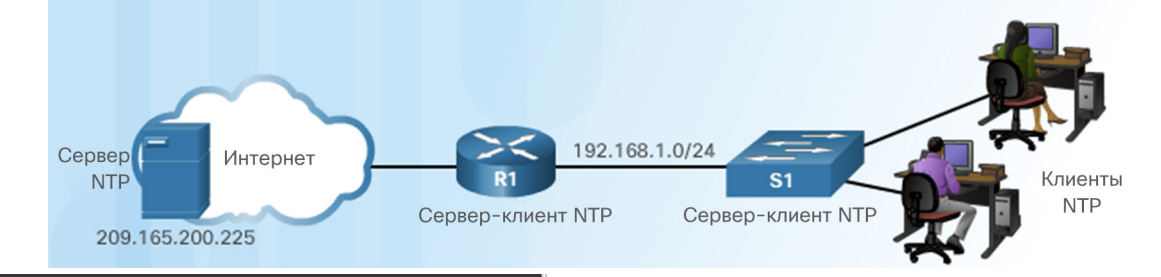

Настройка NTP-сервера, слой 3

 $S1$ (config)# ntp server 192.168.1.1  $SI$  (config)  $\#$  end S1# show ntp associations

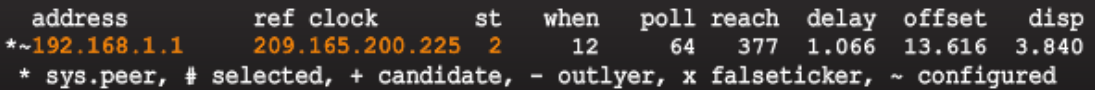

#### S1# show ntp status

#### Clock is synchronized, stratum 3, reference is 192.168.1.1

nominal freq is 119.2092 Hz, actual freq is 119.2088 Hz, precision is 2\*\*17 reference time is DA08904B.3269C655 (13:31:55.196 PST Tue Dec 1 2015) clock offset is 18.7764 msec, root delay is 102.42 msec root dispersion is 38.03 msec, peer dispersion is 3.74 msec loopfilter state is 'CTRL' (Normal Controlled Loop), drift is 0.000003925 s/s system poll interval is 128, last update was 178 sec ago.

- Маршрутизатор R1 является устройством слоя 2 и сервером NTP для коммутатора S1
- **Коммутатор S1 является** устройством слоя 3, которое может предоставлять сервис NTP оконечным устройствам

#### Протокол NTP Packet Tracer. Настройка и проверка протокола NTP

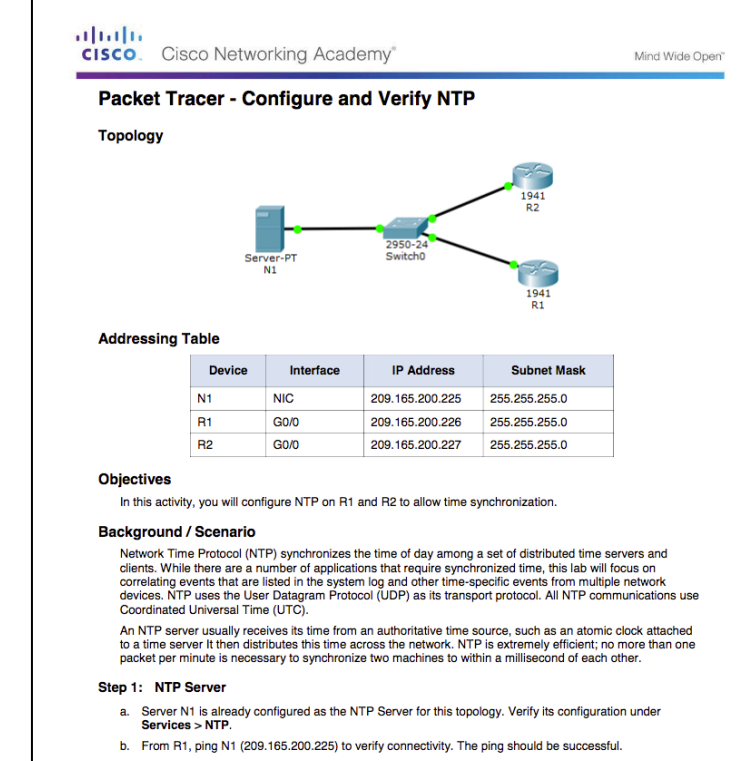

c. Repeat the ping to N1 from R2 to verify connectivity to N1.

#### Step 2: Configuring the NTP Clients

Cisco devices can be configured to refer to an NTP server to synchronize their clocks. This is important to keep time consistent among all devices. Configure R1 and R2 as NTP clients so their clocks are **therefore a secupality and the secupality of the secupality Cisco and S0**<br>В азащищены. Конфиденциальная информация информация

## Принципы работы системного журнала Общие сведения о системном журнале

- Системный журнал (Syslog)
	- Описывает стандарты и протоколы
	- Использует порт UDP 514

aliaha **CISCO** 

- Отправляет сообщения с уведомлениями о событиях по сетям IP на средства сбора сообщений о событиях
- Маршрутизаторы, коммутаторы, серверы, межсетевые экраны поддерживают системный журнал

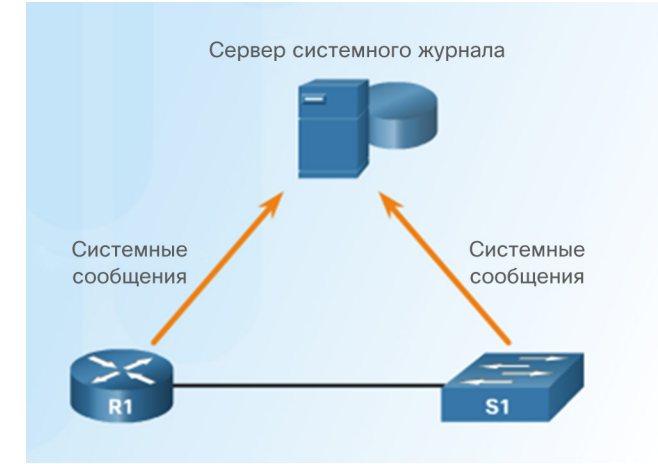

- Сервис ведения системного журнала выполняет три основные функции:
	- сбор информации журнала для мониторинга, а также поиска и устранения неполадок;
	- выбор типа собираемой информации журнала;
	- указание получателей собранных сообщений системного журнала.

#### Принципы работы системного журнала Принципы работы системного журнала

- Протокол системного журнала (syslog) начинает с отправки системных сообщений и выходных данных команд **debug** в локальный процесс ведения журналов соответствующего устройства.
- Каким образом процесс ведения журналов управляет этими сообщениями и выводом, зависит от настроек устройства.
- Сообщения системного журнала могут отправляться по сети на внешний сервер системного журнала. Могут включаться в различные отчеты.
- Сообщения системного журнала могут отправляться во внутренний буфер. Просматривать эти сообщения можно только через интерфейс командной строки устройства.

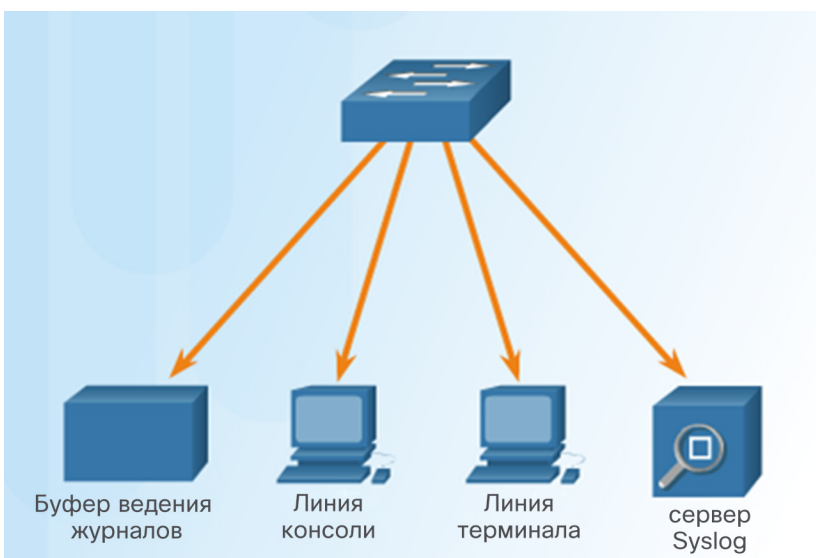

- Получателями сообщений системного журнала могут быть:
	- буфер ведения журналов (ОЗУ в маршрутизаторе или коммутаторе);
	- порт консоли;
	- линия терминала;
	- Сервер Syslog.

### Принципы работы системного журнала Формат сообщений системного журнала

- Устройства Cisco создают сообщения системного журнала при определенных сетевых событиях.
- Во всех сообщениях syslog указывается уровень важности (severity level) и объект (facility).
	- Чем меньше уровень, тем больше важность

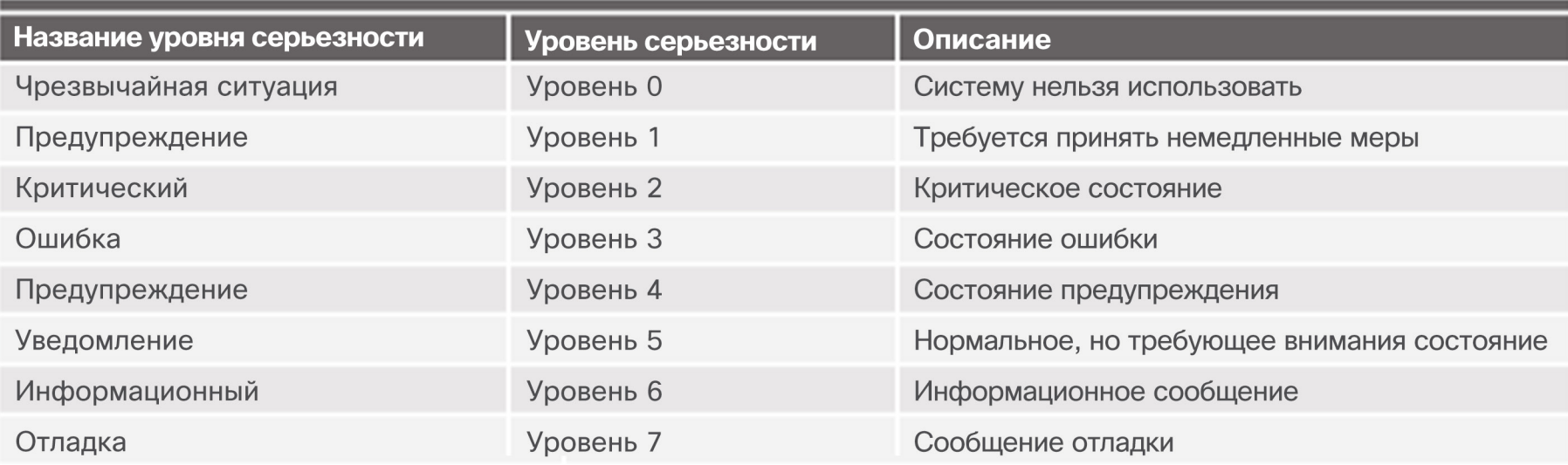

### Принципы работы системного журнала Формат сообщений системного журнала (продолжение)

- Каждый уровень syslog имеет собственный смысл:
	- **Уровень предупреждения 4 (warning) — уровень критического состояния 0 (emergency)**: сообщения об ошибке программного или аппаратного обеспечения; затрагивается работоспособность устройства.
	- **Уровень уведомлений 5 (notification)**: уведомления об обычных событиях. На уровне уведомлений отображаются сообщения об изменении состояния интерфейса на активное или неактивное или о перезапуске системы.
	- **Информационный уровень 6 (informational)**: обычные информационные сообщения, которые не влияют на работу устройства. Например, при загрузке устройства Cisco может появиться следующее информационное сообщение: %LICENSE-6-EULA\_ACCEPT\_ALL: The Right to Use End User License Agreement is accepted.
	- **Уровень отладки 7 (debugging)**: сообщения этого уровня содержат выходные данные, полученные в результате выполнения различных команд **debug**.

### Принципы работы системного журнала Формат сообщений системного журнала (продолжение)

- Формат сообщений системного журнала по умолчанию в ПО Cisco IOS:
- Пример выходных данных об изменении состояния канала EtherChannel коммутатора Cisco на активное:
- Объектом является LINK, назначен уровень критичности 3, в качестве MNEMONIC указан UPDOWN.

seq no: timestamp: %facility-severity-

MNEMONIC: description

00:00:46: %LINK-3-UPDOWN: Interface Port-

channell, changed state to up

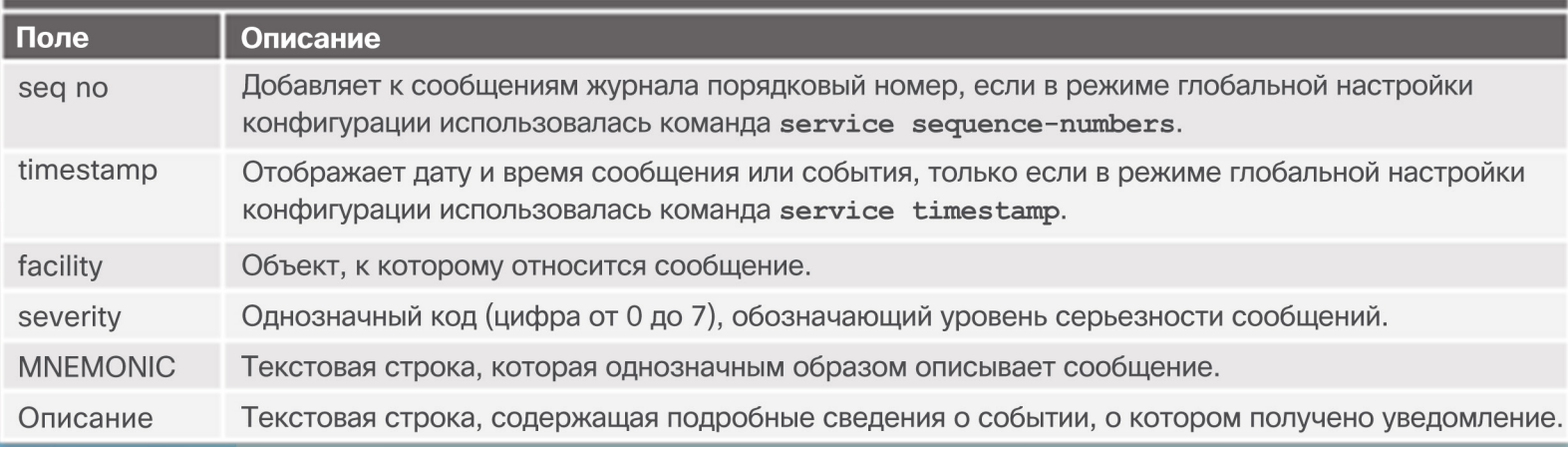

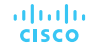

#### Принципы работы системного журнала Метка времени службы

- По умолчанию в сообщениях журнала нет метки времени
- Метка времени в сообщениях журнала нужна для того, чтобы при отправке получателю (на сервер системного журнала) была запись о времени формирования сообщения
- После активации метки времени обратите внимание на приведенную ниже дату

```
R1# conf t
R1(config)# interface g0/0
R1(config-if)# shutdown
%LINK-5-CHANGED: Interface GigabitEthernet0/0, changed state to administratively down
%LINEPROTO-5-UPDOWN: Line protocol on Interface GigabitEthernet0/0, changed state to down
R1(config-if)# exit
R1(config)# service timestamps log datetime
R1(config)# interface g0/0
R1(config-if)# no shutdown
*Mar 1 11:52:42: %LINK-3-UPDOWN: Interface GigabitEthernet0/0, changed state to down
*Mar 1 11:52:45: %LINK-3-UPDOWN: Interface GigabitEthernet0/0, changed state to up
*Mar 1 11:52:46: $LINEPROTO-5-UPDOWN: Line protocol on Interface GigabitEthernet0/0,
changed state to up
R1(config-if)#
```
### Настройка системного журнала

## Сервер системного журнала

 Для просмотра сообщений системного журнала на подключенный к сети ПК необходимо установить сервер системного журнала

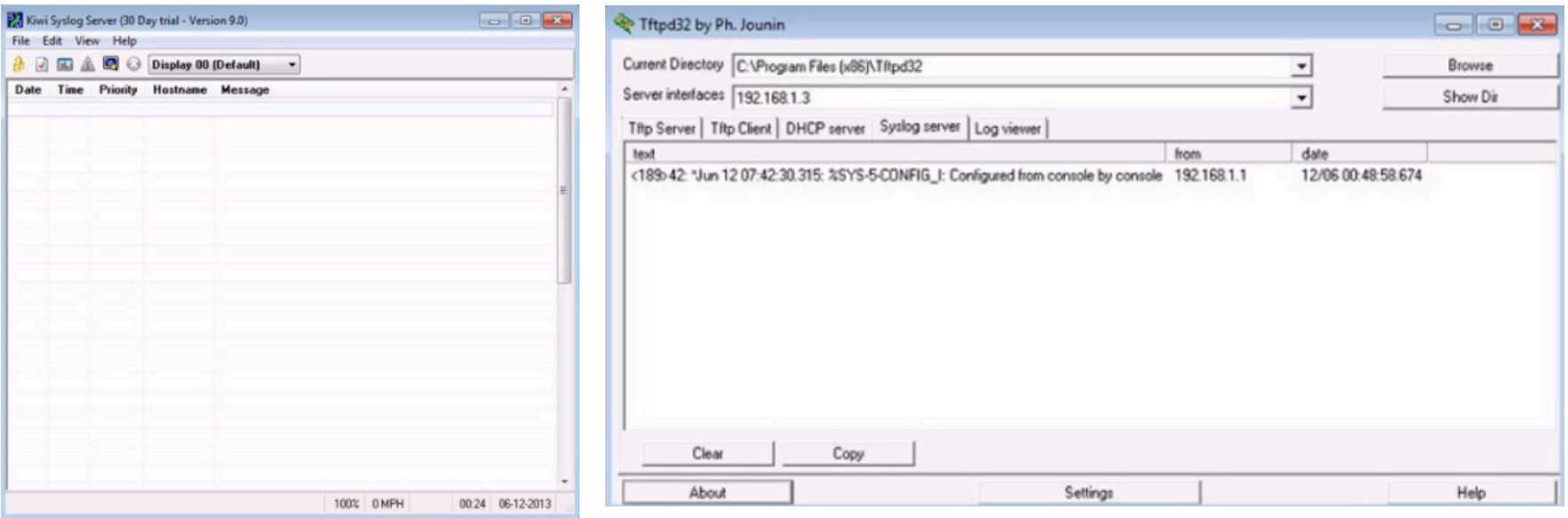

### Настройка системного журнала

### Ведение журнала по умолчанию

#### R1# show logging

Syslog logging: enabled (0 messages dropped, 2 messages rate-limited, 0 flushes, 0 overruns, xml disabled, filtering disabled)

No Active Message Discriminator.

No Inactive Message Discriminator.

Console logging: level debugging, 32 messages logged, xml disabled, filtering disabled Monitor logging: level debugging, 0 messages logged, xml disabled, filtering disabled Buffer logging: level debugging, 32 messages logged, xml disabled, filtering disabled Exception Logging: size (4096 bytes) Count and timestamp logging messages: disabled Persistent logging: disabled

No active filter modules.

Trap logging: level informational, 34 message lines logged Logging Source-Interface: VRF Name:

Log Buffer (8192 bytes):

\*Jan 2 00:00:02.527: %LICENSE-6-EULA ACCEPT ALL: The Right to Use End User License **Agreement is accepted** 

\*Jan 2 00:00:02.631: %IOS LICENSE IMAGE APPLICATION-6-LICENSE LEVEL: Module name = c1900 Next reboot level = ipbasek9 and License = ipbasek9

\*Jan 2 00:00:02.851: % TOS LICENSE IMAGE APPLICATION-6-LICENSE LEVEL: Module name = c1900 Next reboot level = securityk9 and License = securityk9

\*Jun 12 17:46:01.619: \$IFMGR-7-NO\_IFINDEX\_FILE: Unable to open nvram:/ifIndex-table No such file or directory

<output omitted>

 По умолчанию сообщения журнала отправляются на консоль.

- В некоторых версиях IOS сообщения журнала также по умолчанию записываются в буфер.
- В первой выделенной строке указано, что данные журнала этого маршрутизатора отправляются на консоль и содержат сообщения уровня отладки.
	- Все сообщения уровня отладки, а также любые сообщения более низкого уровня регистрируются на консоли
- Во второй выделенной строке указано, что журнал этого маршрутизатора сохраняется во внутренний буфер.
- Зарегистрированные системные сообщения находятся в конце выходных данных.

### Настройка системного журнала Команды маршрутизатора и коммутатора для клиентов системного журнала

 $R1(config)$ # logging 192.168.1.3  $R1(config)$ # logging trap 4<br> $R1(config)$ # logging source-interface g0/0  $R1$ (config)# interface loopback 0  $R1$ (config-if)# \*Jun 12 22:06:02.902: %LINK-3-UPDOWN: Interface Loopback0, changed state to up \*Jun 12 22:06:03.902: \LINEPROTO-5-UPDOWN: Line protocol on Interface Loopback0, changed state to up \*Jun 12 22:06:03.902: %SYS-6-LOGGINGHOST STARTSTOP: Logging to host 192.168.1.3 port 514 started - CLI initiated  $R1$ (config-if)# shutdown  $R1$ (config-if)# \*Jun 12 22:06:49.642: %LINK-5-CHANGED: Interface Loopback0, changed state to administratively down \*Jun 12 22:06:50.642: %LINEPROTO-5-UPDOWN: Line protocol on Interface Loopback0, changed state to down  $R1$ (config-if)# no shutdown  $R1$ (config-if)# \*Jun 12 22:09:18.210: %LINK-3-UPDOWN: Interface Loopback0, changed state to up \*Jun 12 22:09:19.210: %LINEPROTO-5-UPDOWN: Line protocol on Interface Loopback0, changed state to up  $R1(config-if)$ #

- На маршрутизаторе R1 настроена отправка сообщений журнала уровня 4 и ниже на сервер системного журнала по адресу 192.168.1.3
- В качестве интерфейса источника задан интерфейс G0/0
- Интерфейс обратной петли создается, затем выключается, а затем снова переводится в активное состояние
- Эти действия отражены в выходных данных на консоли

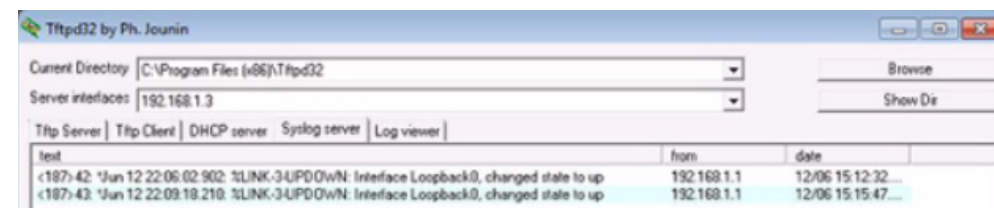

### Настройка системного журнала

### Проверка системного журнала

R1# show logging | include changed state to up \*Jun 12 17:46:26.143: %LINK-3-UPDOWN: Interface GigabitEthernet0/1, changed state to up \*Jun 12 17:46:26.143: %LINK-3-UPDOWN: Interface Serial0/0/1, changed state to up \*Jun 12 17:46:27.263: \LINEPROTO-5-UPDOWN: Line protocol on Interface GigabitEthernet0/1, changed state to up \*Jun 12 17:46:27.263: \LINEPROTO-5-UPDOWN: Line protocol on Interface Serial0/0/1, changed state to up \*Jun 12 20:28:43.427: %LINK-3-UPDOWN: Interface GigabitEthernet0/0, changed state to up \*Jun 12 20:28:44.427: %LINEPROTO-5-UPDOWN: Line protocol on Interface GigabitEthernet0/0, changed state to up \*Jun 12 22:04:11.862: \LINEPROTO-5-UPDOWN: Line protocol on Interface Loopback0, changed state to up \*Jun 12 22:06:02.902: %LINK-3-UPDOWN: Interface Loopback0, changed state to up \*Jun 12 22:06:03.902: %LINEPROTO-5-UPDOWN: Line protocol on Interface Loopback0, changed state to up \*Jun 12 22:09:18.210: %LINK-3-UPDOWN: Interface Loopback0, changed state to up \*Jun 12 22:09:19.210: %LINEPROTO-5-UPDOWN: Line protocol on Interface Loopback0, changed state to up \*Jun 12 22:35:55.926: %LINK-3-UPDOWN: Interface Loopback0, changed state to up \*Jun 12 22:35:56.926: %LINEPROTO-5-UPDOWN: Line protocol on Interface Loopback0, changed state to up

 $R1#$  show logging | begin Jun 12 22:35 \*Jun 12 22:35:46.206: %LINK-5-CHANGED: Interface Loopback0, changed state to administratively down \*Jun 12 22:35:47.206: %LINEPROTO-5-UPDOWN: Line protocol on Interface Loopback0, changed state to down \*Jun 12 22:35:55.926: %LINK-3-UPDOWN: Interface Loopback0, changed state to up \*Jun 12 22:35:56.926: %LINEPROTO-5-UPDOWN: Line protocol on Interface Loopback0, changed state to up \*Jun 12 22:49:52.122: %SYS-5-CONFIG I: Configured from console by console \*Jun 12 23:15:48.418: %SYS-5-CONFIG I: Configured from console by console  $R1#$ 

### Настройка системного журнала Packet Tracer. Настройка системного журнала и протокола NTP

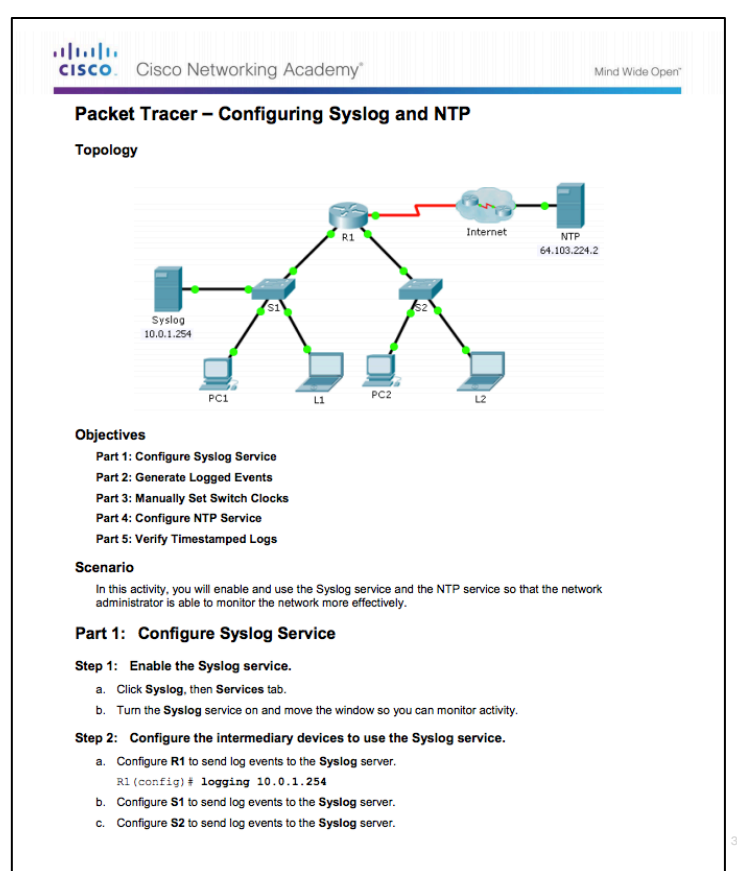

### Настройка системного журнала

### Лабораторная работа. Настройка системного журнала и протокола NTP

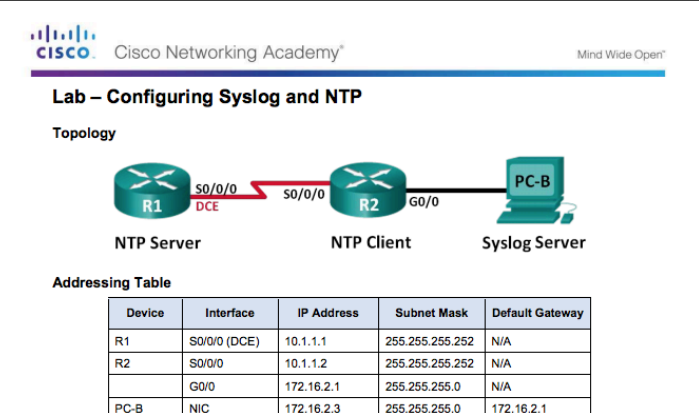

#### **Objectives**

**Part 1: Configure Basic Device Settings** 

**Part 2: Configure NTP** 

**Part 3: Configure Syslog** 

#### **Background / Scenario**

Syslog messages that are generated by the network devices can be collected and archived on a syslog server. The information can be used for monitoring, debugging, and troubleshooting purposes. The administrator can control where the messages are stored and displayed. Syslog messages can be timestamped for analysis of the sequence of network events; therefore, it is important to synchronize the clock across the network devices with a Network Time Protocol (NTP) server.

In this lab, you will configure R1 as the NTP server and R2 as a Syslog and NTP client. The syslog server application, such as Tftp32d or other similar program, will be running on PC-B. Furthermore, you will control the severity level of log messages that are collected and archived on the syslog server.

Note: The routers used with CCNA hands-on labs are Cisco 1941 Integrated Services Routers (ISRs) with Cisco IOS Release 15.2(4)M3 (universalk9 image). Other routers and Cisco IOS versions can be used. Depending on the model and Cisco IOS version, the commands available and output produced might vary from what is shown in the labs. Refer to the Router Interface Summary Table at the end of this lab for the correct interface identifiers.

Note: Make sure that the routers have been erased and have no startup configurations. If you are unsure, contact your instructor.

#### **Required Resources**

• 2 Routers (Cisco 1941 with Cisco IOS Release 15.2(4)M3 universal image or comparable)

# 10.3. Обслуживание устройств

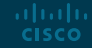

Обслуживание файлов маршрутизаторов и коммутаторов Файловые системы маршрутизаторов

Router# show file systems File Systems:

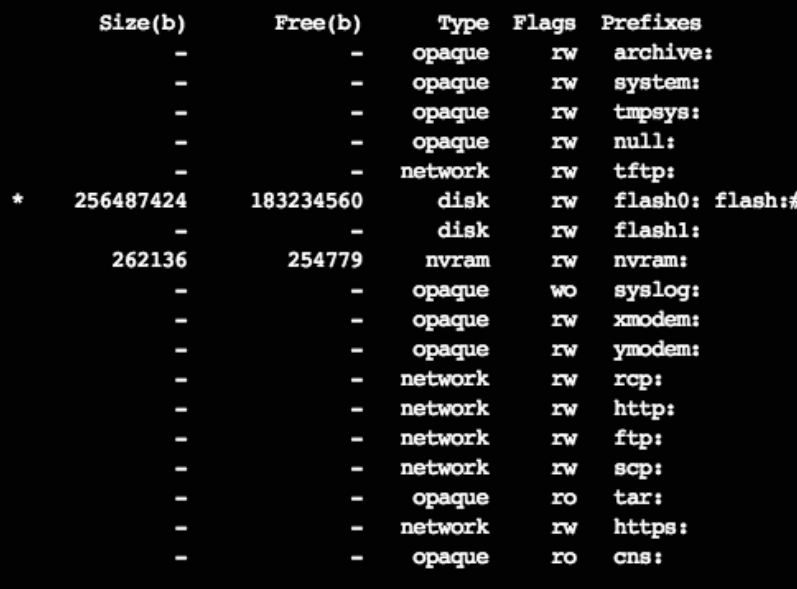

- Команда **show file systems** перечисляет все доступные файловые системы
- Предоставляет такую информацию, как объем памяти, тип файловой системы и разрешения (только чтение (ro), чтение и запись (rw))
- Интересуют файловые системы tftp, flash и nvram
- Загружаемая IOS размещена во флешпамяти, поэтому она обозначена символом \*

### Обслуживание файлов маршрутизаторов и коммутаторов Файловые системы маршрутизаторов (продолжение)

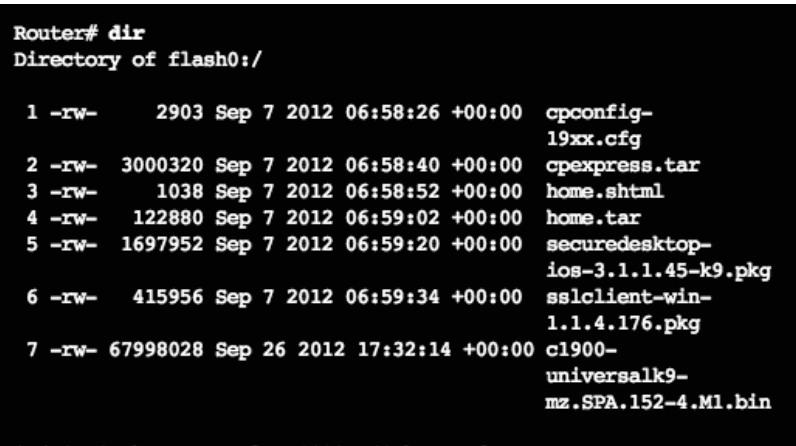

256487424 bytes total (183234560 bytes free)

- **Команда** dir перечисляет содержимое флешпамяти
- Последний пункт списка имя текущего файла Cisco IOS, запущенного в ОЗУ

Router# cd nvram: Router#pwd nvram:/ Router#dir Directory of nvram:/

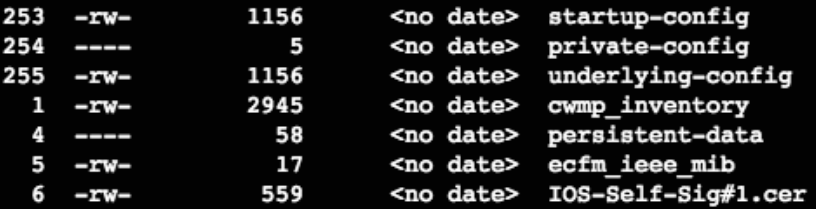

### 262136 bytes total (254779 bytes free)

- Для просмотра содержания NVRAM измените текущую файловую систему по умолчанию с помощью команды **cd** (смена каталога)
- **Команда pwd** (представление рабочего каталога) подтверждает, что просматривается именно каталог NVRAM
- Команда **dir** перечисляет содержимое NVRAM, включая файл конфигурации запуска

### Обслуживание файлов маршрутизаторов и коммутаторов Файловые системы коммутаторов

Switch# show file systems File Systems:

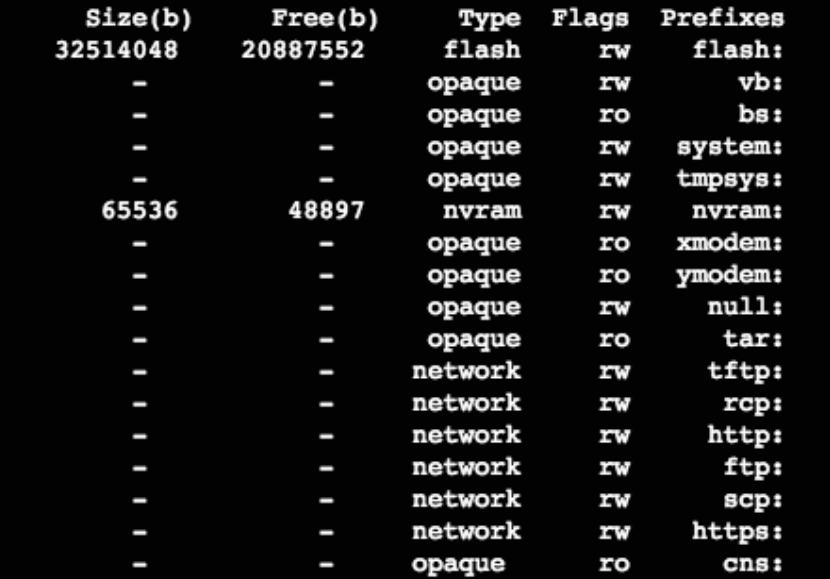

Команда такая же, как для маршрутизатора!

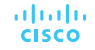

## Обслуживание файлов маршрутизаторов и коммутаторов Резервное копирование и восстановление с помощью текстовых файлов

- 1. В меню File (Файл) выберите пункт Log (Журнал).
- 2. Выберите путь для сохранения файла. Программа Tera Term запустит процесс захвата текста.
- 3. После начала данного процесса в командной строке привилегированного режима EXEC выполните команду show running-config или show startup-config. Текст, отображаемый в окне терминала, будет отправлен в выбранный файл.
- 4. По окончании захвата текста нажмите Close (Закрыть) в окне журнала Tera Term.
- 5. Просмотрите файл, чтобы убедиться в том, что он не поврежден.

### Сохранение конфигурации в текстовый файл в программе Tera Term

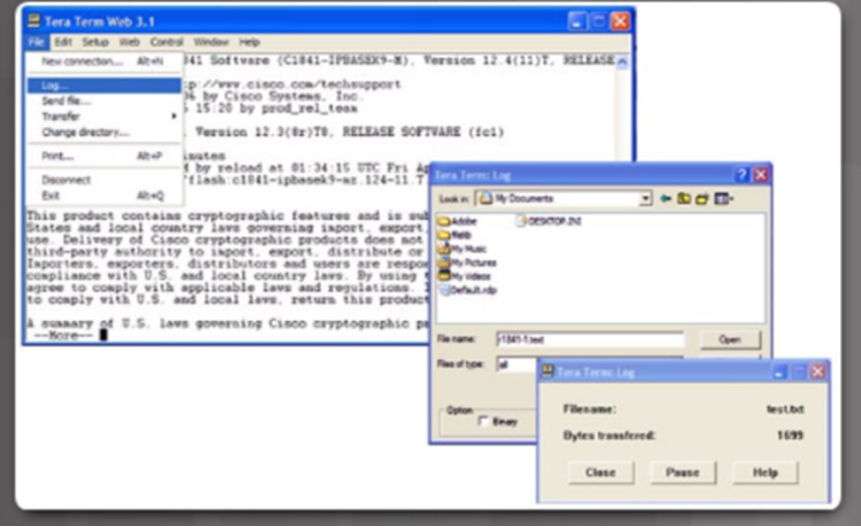

## Обслуживание файлов маршрутизаторов и коммутаторов Резервное копирование и восстановление с помощью текстовых файлов (продолжение)

Восстановление конфигураций из текстового файла

- Конфигурацию можно скопировать на устройство из файла.
- При копировании из текстового файла и вставке в окно терминала IOS выполняет каждую строку текста конфигурации как команду.
- В интерфейсе командной строки необходимо установить режим глобальной настройки устройства, чтобы команды из текстового файла вставлялись в окно терминала.

При использовании программы Tera Term необходимо выполнить следующие действия.

- Шаг 1. В меню File (Файл) выберите пункт Send file (Отправить файл).
- Шаг 2. Укажите путь к файлу, который необходимо скопировать на данное устройство, и нажмите Open (Открыть).
- Шаг 3. После этого программа Tera Term вставит этот файл в память устройства.
- Примечание. Текстовое содержимое файла будет применяться в интерфейсе командной строки в качестве команд и станет работающей конфигурацией на устройстве.

### Обслуживание файлов маршрутизаторов и коммутаторов Резервное копирование и восстановление с помощью TFTP

- Необходимо выполнять резервное копирование файлов конфигурации и включать их в документацию сети
- Команды **copy running-config tftp** (см. рисунок) или **copy startup-config tftp**
- Для восстановления текущей или начальной конфигурации с сервера TFTP используйте команду **copy tftp running-config** или **copy tftp startup-config**

```
R1# copy running-config tftp
Remote host []? 192.168.10.254
Name of the configuration file to write[R1-config]? R1-Jan-2016
Write file R1-Jan-2016 to 192.168.10.254? [Confirm]
Writing R1-Jan-2016 !!!!!! [OK]
```
## Обслуживание файлов маршрутизаторов и коммутаторов Использование портов USB на маршрутизаторе Cisco

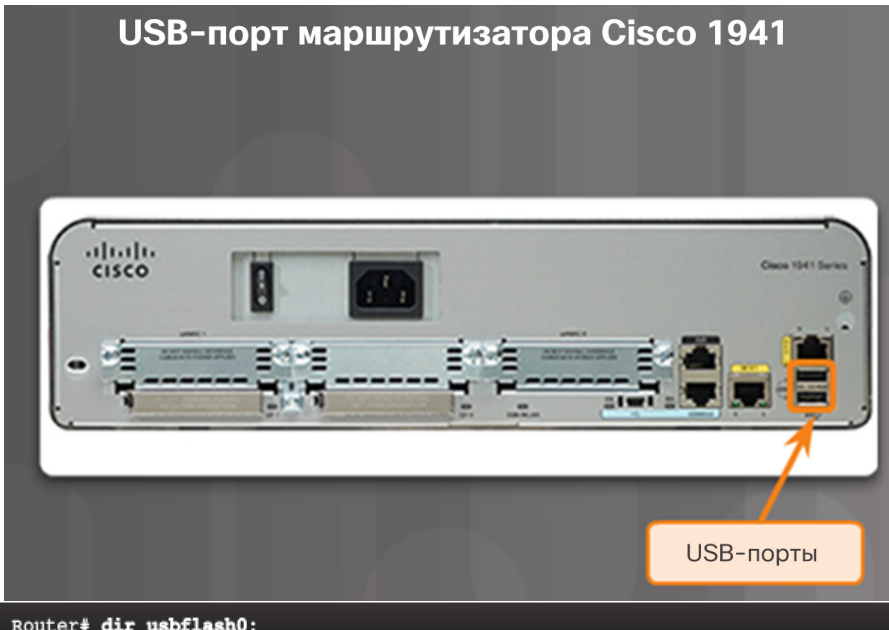

Router# dir usbflash0: Directory of usbflash0:/ 1 -rw- 30125020 Dec 22 2032 05:31:32 +00:00 c3825-entservicesk9-mz.123-14.T 63158272 bytes total (33033216 bytes free)

- Некоторые модели маршрутизаторов Cisco поддерживают USB-накопители
- Такой накопитель можно использовать для хранения и загрузки.
- На USB-накопителе может храниться несколько копий Cisco IOS и несколько конфигураций маршрутизатора.
- Чтобы просмотреть содержимое USB-накопителя, выполните команду **dir**.

### Обслуживание файлов маршрутизаторов и коммутаторов

Резервное копирование и восстановление с помощью USB

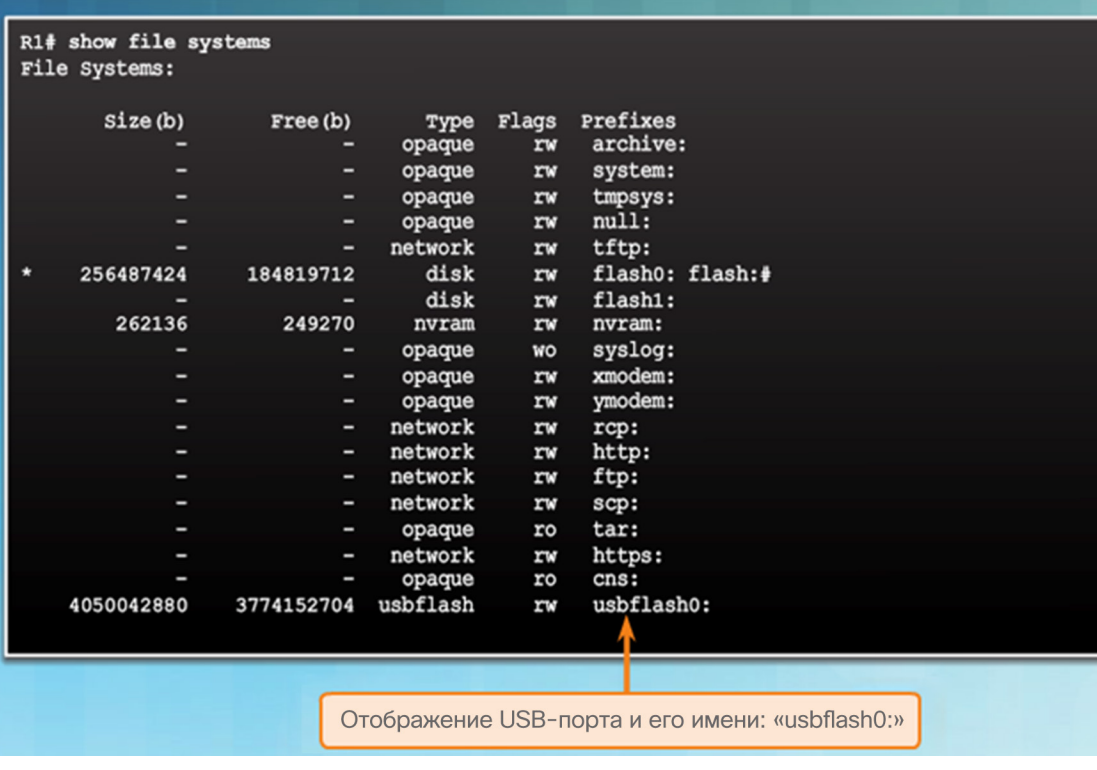

• Команда **show file systems** проверяет USB-накопитель и имя

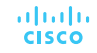

## Обслуживание файлов маршрутизаторов и коммутаторов Резервное копирование и восстановление с помощью USB (продолжение)

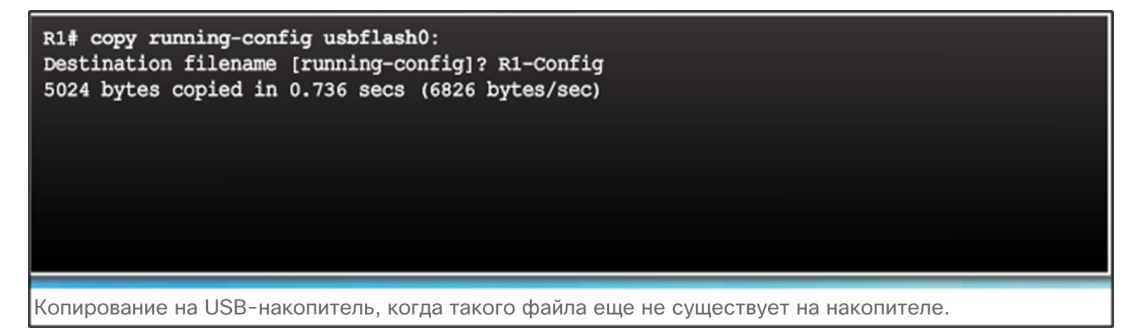

R1# copy running-config usbflash0: Destination filename [running-config]? R1-Config %Warning: There is a file already existing with this name Do you want to over write? [confirm] 5024 bytes copied in 1.796 secs (2797 bytes/sec) Копирование на USB-накопитель, когда такой файл конфигурации уже существует на накопителе.

- Команда **Copy run usbflash0:/** копирует файл текущей конфигурации на USBнакопитель (использовать косую черту не обязательно, она указывает корневой каталог USB-накопителя)
- **IOS запросит имя файла**
- Если этот файл уже существует на USBнакопителе, маршрутизатор предложит перезаписать его

## Обслуживание файлов маршрутизаторов и коммутаторов Резервное копирование и восстановление с помощью USB (продолжение)

R1# dir usbflash0:/ Directory of usbflash0:/  $1$  drw-0 Oct 15 2010 16:28:30 +00:00 Cisco 16 -rw- 5024 Jan 7 2013 20:26:50 +00:00 R1-Config 4050042880 bytes total (3774144512 bytes free) R1# more usbflash0:/R1-Config ! Last configuration change at 20:19:54 UTC Mon Jan 7 2013 by admin version 15.2 service timestamps debug datetime msec service timestamps log datetime msec no service password-encryption hostname R1 boot-start-marker boot-end-marker logging buffered 51200 warnings no aaa new-model no ipv6 cef

- Чтобы просмотреть файл на USB-накопителе, выполните команду **dir**
- Чтобы просмотреть содержимое, выполните команду **more**
- Чтобы восстановить текущую конфигурацию, выполните команду **copy usbflash0:/R1- Config running-config**

## Обслуживание файлов маршрутизаторов и коммутаторов Восстановление пароля **Шаг 1.** Войдите в режим ROMMON.

#### Readonly ROMMON initialized

monitor: command "boot" aborted due to user interrupt rommon  $1 >$  confreg  $0x2142$ rommon  $2 >$  reset

System Bootstrap, Version 15.0(1r)M9, RELEASE SOFTWARE (fc1) Technical Support: http://www.cisco.com/techsupport Copyright (c) 2010 by cisco Systems, Inc. <output omitted>

Router# copy startup-config running-config Destination filename [running-config]?

1450 bytes copied in 0.156 secs (9295 bytes/sec) Router# conf t Enter configuration commands, one per line. End with CNTL/Z. Router (config) # enable secret cisco Router (config) # config-register 0x2102 Router (config) # end Router# copy running-config startup-config Destination filename [startup-config]? Building configuration...

 При наличии консольного доступа пользователь может войти в режим ROMMON, используя специальную комбинацию клавиш во время процесса загрузки или вынув внешнюю флеш-память, когда устройство отключено.

**Шаг 2.** Изменить значение регистра конфигурации на 0x2142, что позволит игнорировать файл загрузочной конфигурации.

- Выполните команду **confreg 0x2142**.
- Введите в командной строке reset, чтобы перезапустить устройство.

**Шаг 3.** Внесите в исходный файл загрузочной конфигурации необходимые изменения.

- Скопируйте начальную конфигурацию в текущую конфигурацию.
- Задайте все необходимые пароли.
- Измените значение регистра конфигурации обратно на 0X2102

### **Шаг 4.** Сохраните новую конфигурацию.

### Обслуживание файлов маршрутизаторов и коммутаторов

## Packet Tracer. Резервное копирование файлов конфигурации

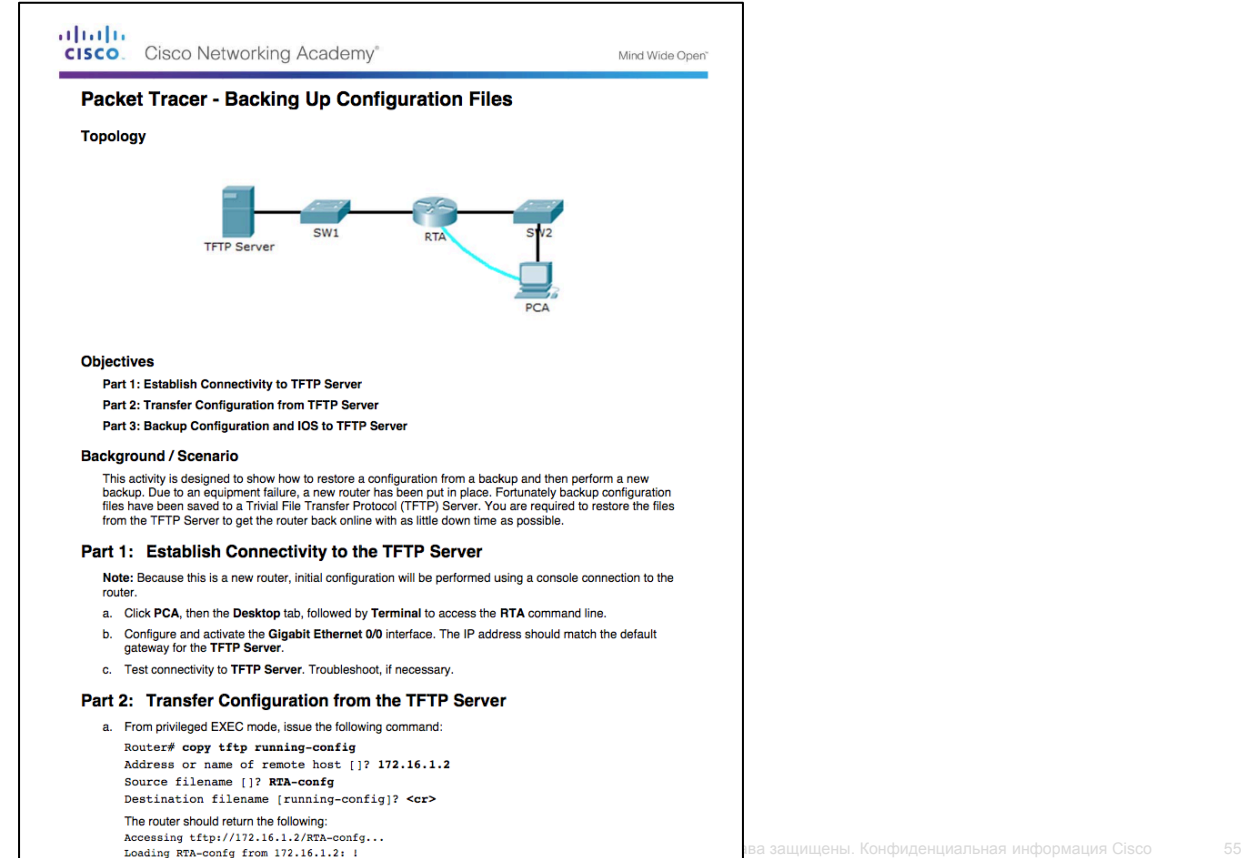

Обслуживание файлов маршрутизаторов и коммутаторов Лабораторная работа. Управление файлами конфигурации маршрутизатора с помощью программы Tera Term

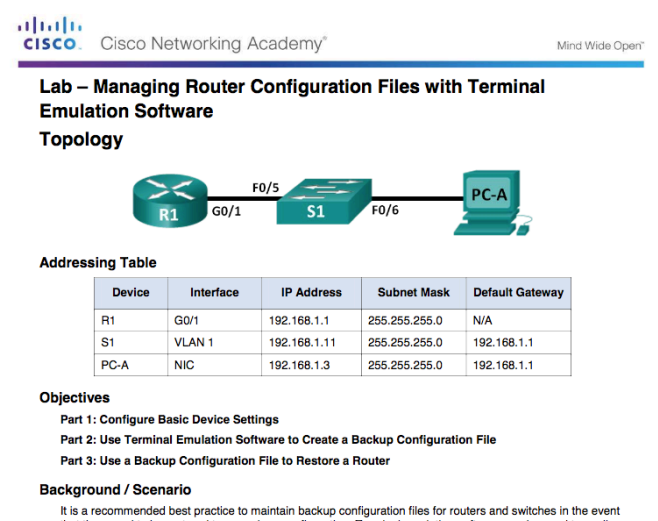

that they need to be restored to a previous configuration. Terminal emulation software can be used to easily back up or restore a router or switch configuration file.

In this lab, you will use Tera Term to back up a router running configuration file, erase the router startup configuration file, reload the router, and then restore the missing router configuration from the backup configuration file.

Note: The routers used with CCNA hands-on labs are Cisco 1941 Integrated Services Routers (ISRs) with Cisco IOS Release 15.2(4)M3 (universalk9 image). The switches used are Cisco Catalyst 2960s with Cisco IOS Release 15.0(2) (lanbasek9 image). Other routers, switches, and Cisco IOS versions can be used. Depending on the model and Cisco IOS version, the commands available and output produced might vary from what is shown in the labs. Refer to the Router Interface Summary Table at the end of this lab for the correct interface identifiers.

Note: Make sure that the routers and switches have been erased and have no startup configurations. If you are unsure, contact your instructor.

#### **Required Resources**

- . 1 Router (Cisco 1941 with Cisco IOS Release 15.2(4)M3 universal image or comparable)
- · 1 Switch (Cisco 2960 with Cisco IOS Release 15.0(2) lanbasek9 image or comparable)
- 
- 

### Обслуживание файлов маршрутизаторов и коммутаторов Лабораторная работа. Управление файлами конфигурации устройств с помощью TFTP, флеш-памяти и USB

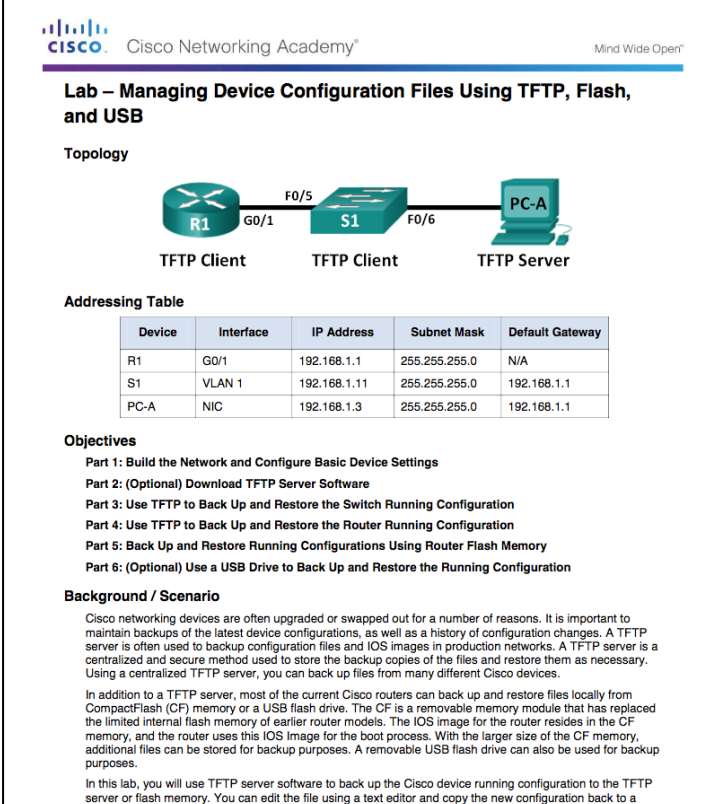

Cisco device.

### Обслуживание файлов маршрутизаторов и коммутаторов Лабораторная работа. Изучение процедур восстановления паролей

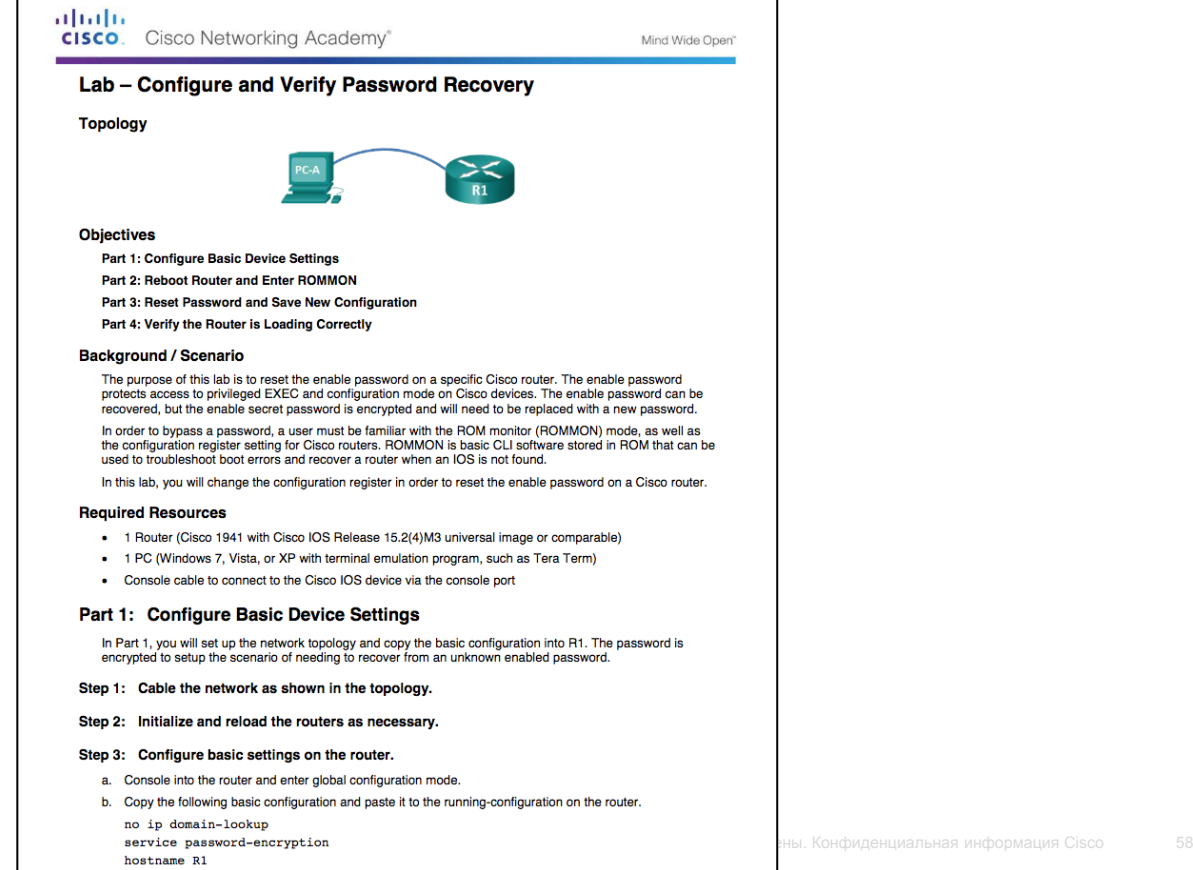

## Системные файлы IOS Комплектация образов системы IOS 15

 Маршрутизатор G2 поставляется с одной универсальной Cisco IOS, и для включения пакетов определенных наборов функций используется лицензия.

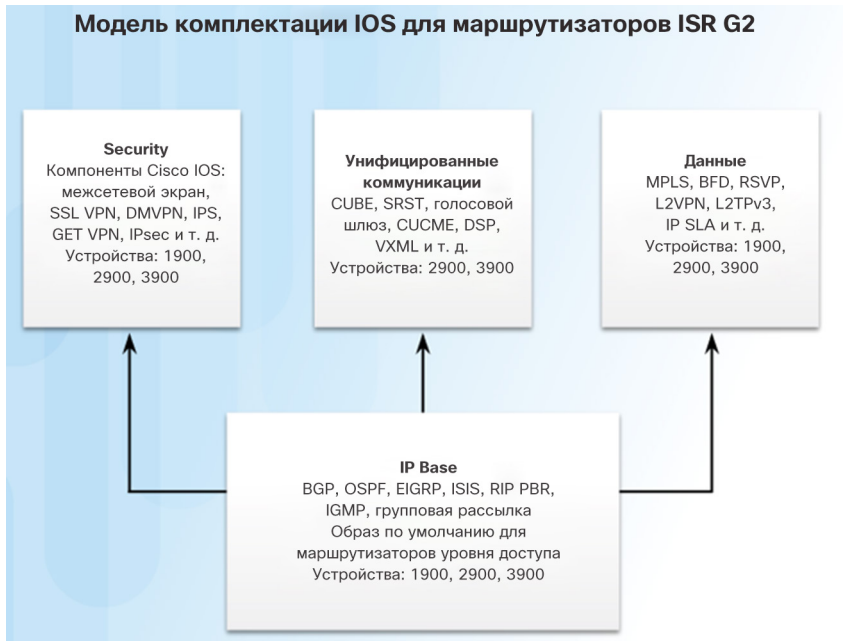

altalia **CISCO** 

- Каждый маршрутизатор поставляется с одним из двух типов универсальных образов в ISR G2:
	- **"universalk9"** позволяет пользоваться всеми функциями программного обеспечения Cisco IOS, включая функции стойкой криптографии полезных данных, такие как IPsec VPN, VPN на основе SSL и Secure Unified Communications
	- **"universalk9\_npe"** в некоторых странах существуют требования в отношении импорта, согласно которым платформа не должна поддерживать какие-либо функции стойкой криптографии; данный образ не поддерживает никакое стойкое шифрование полезных данных
- Функции активируются с помощью лицензии.
- Другие технологические пакеты включаются с помощью лицензионных ключей активации программного обеспечения Cisco.

## Системные файлы IOS Имена файлов образов IOS **Отображаются файлы, хранящиеся во флеш-памяти**

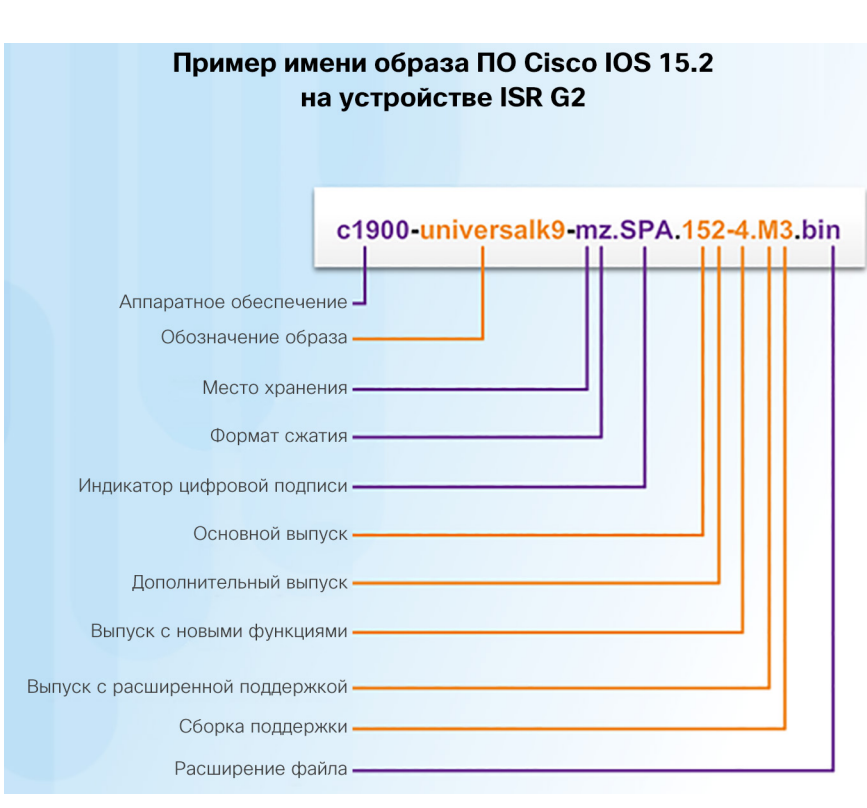

altalia **CISCO** 

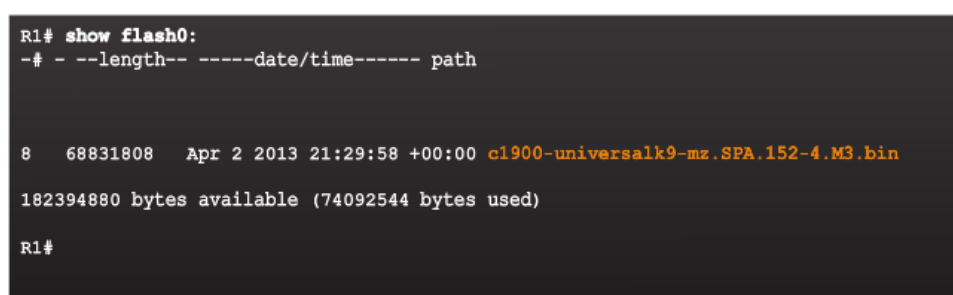

- mz это наиболее распространенное обозначение для формата участка памяти и сжатия. Первая буква указывает, где маршрутизатор будет хранить образ во время работы. Возможные места:
	- $f -$  флеш-память
	- $m = 0.3V$
	- $r = \square 3V$
	- I переместимый
- Образ может быть сжат в формате z (zip) или x (mzip).

### Управление образами IOS Использование серверов TFTP для хранения резервных копий

- Образы и файлы конфигурации ПО Cisco IOS могут храниться на центральном сервере TFTP.
- Рекомендуется сохранить резервную копию образа Cisco IOS на случай повреждения или случайного удаления образа системы на маршрутизаторе.
- Использование сетевого TFTP-сервера позволяет загружать файлы образов и конфигураций по сети. Такой TFTP-сервер может быть маршрутизатором, рабочей станцией или хостом.

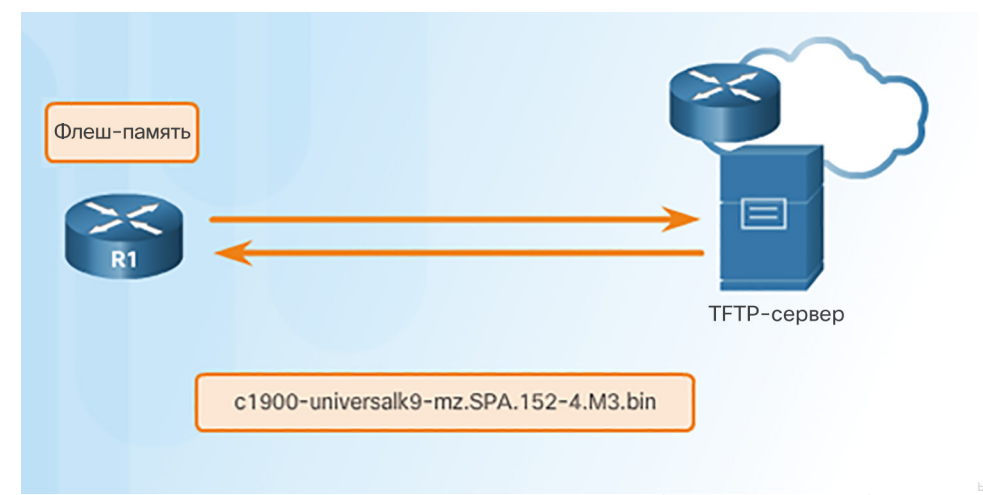

## Управление образами IOS Создание резервной копии образа IOS на сервере TFTP

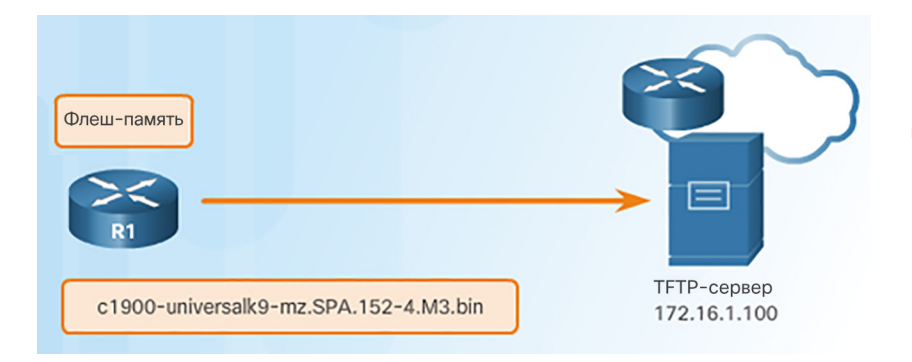

 Сетевому администратору требуется создать резервную копию файла образа, который в данный момент используется в маршрутизаторе (c1900-universalk9-mz.SPA.152-4.M3.bin), на сервере TFTP по адресу 172.16.1.100.

#### Проверьте подключение к серверу.

R1# ping 172.16.1.100 Type escape sequence to abort. Sending 5, 100-byte ICMP Echos to 172.16.1.100, timeout is 2 seconds: 11111 Success rate is 100 percent (5/5), round-trip  $min/avg/max = 56/56/56$  ms

### Управление образами IOS

Создание резервной копии образа IOS на сервере TFTP (продолжение)

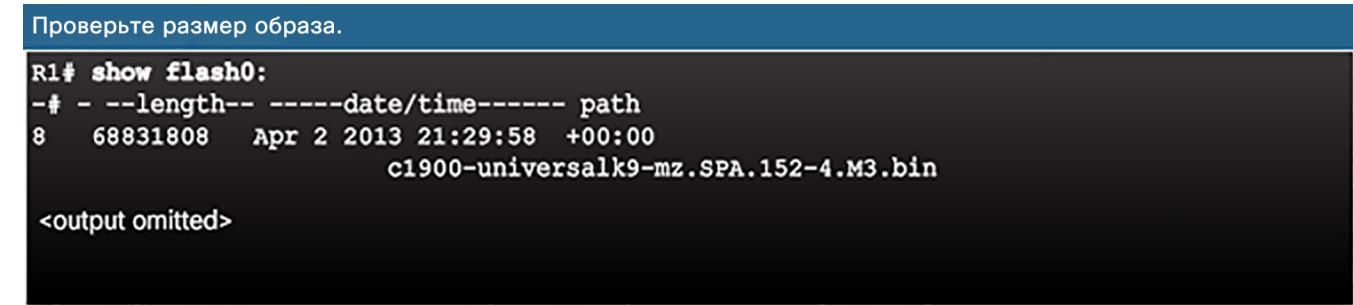

#### Скопируйте образ на ТЕТР-сервер.

R1# copy flash0: tftp: Source filename [1? c1900-universalk9-mz.SPA.152-4.M3.bin Address or name of remote host [1? 172.16.1.100 Destination filename [c1900-universalk9-mz.SPA.152-4.M3.bin]? Writing c1900-universalk9-mz.SPA.152-4.M3.bin... ,,,,,,,,,,,,,,,,,,,,,,,,,,,,,,,,,,,,,, <output omitted> 68831808 bytes copied in 363.468 secs (269058 bytes/sec)

## Управление образами IOS Копирование образа IOS на устройство

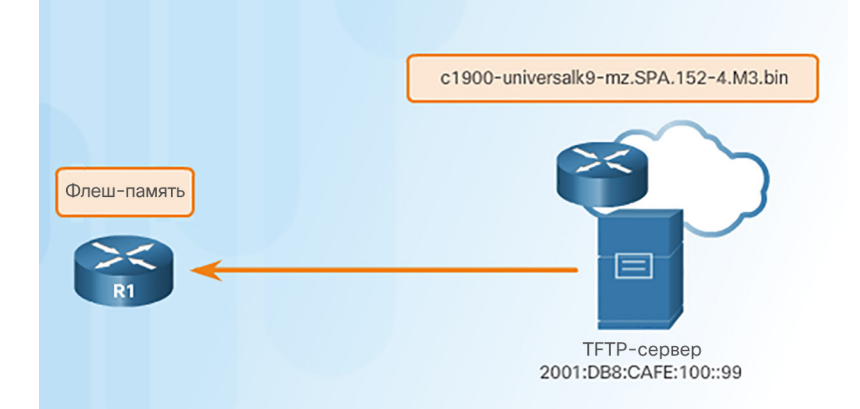

• Новый файл образа (c1900-universalk9 mz.SPA.152-4.M3.bin) будет скопирован на маршрутизатор с TFTP-сервера по адресу 2001:DB8:CAFE:100::99.

#### Проверьте подключение к серверу.

R1# ping 2001:DB8:CAFE:100::99

Type escape sequence to abort.

Sending 5, 100-byte ICMP Echos to 2001:DB8:CAFE:100::99,

timeout is 2 seconds:

11111

Success rate is 100 percent (5/5),

round-trip  $min/avg/max = 56/56/56$  ms

### Управление образами IOS Копирование образа IOS на устройство (продолжение)

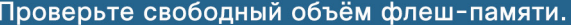

 $R1#$  show flash0:

 $-4$  -  $-$ length--  $---$ date/time------ path

<output omitted>

182394880 bytes available (74092544 bytes used)

 $R1#$ 

### Скопируйте образ из ТЕТР-сервера.

```
R1# copy tftp: flash0:
Address or name of remote host [1? 2001:DB8:CAFE:100::99
Source filename [1? c1900-universalk9-mz.SPA.152-4.M3.bin
Destination filename []?
c1900-universalk9-mz.SPA.152-4.M3.bin
Accessing tftp://2001:DB8:CAFE:100::99/c1900-universalk9-
mz.SPA.152-4.M3.bin...
Loading c1900-universalk9-mz.SPA.152-4.M3.bin from
2001:DB8:CAFE:100::99 (via
GigabitEthernet0/0): !!!!!!!!!!!!!!!!!!!!!!!
<output omitted>
[OK - 68831808 bytes]68831808 bytes copied in 368.128 secs (265652 bytes/sec)
```
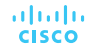

## Управление образами IOS Команда boot system

 Чтобы выполнить обновление до скопированного образа IOS после его сохранения во флеш-памяти маршрутизатора, укажите маршрутизатору использовать новый образ во время загрузки с помощью команды **boot system**.

### Укажите, какой образ следует загружать, и перезагрузите устройство. R1# configure terminal R1 (config) # boot system flash0://c1900-universalk9-mz.SPA.152-4.M3.bin  $R1$  (config)  $\#$  exit R1# copy running-config startup-config R1# reload

#### R1# show version

Cisco IOS Software, C1900 Software (C1900-UNIVERSALK9-M), Version 15.2(4)M3, RELEASE SOFTWARE (fc2) Technical Support: http://www.cisco.com/techsupport Copyright (c) 1986-2013 by Cisco Systems, Inc. Compiled Tue 26-Feb-13 02:11 by prod rel team

ROM: System Bootstrap, Version 15.0(1r)M15, RELEASE SOFTWARE (fc1)

R1 uptime is 1 hour, 2 minutes System returned to ROM by power-on System image file is "flash0: c1900-universalk9-mz.SPA.152-4.M3.bin"

- Чтобы проверить, загружен ли новый образ, используйте команду **show version**.
- Чтобы создать план отказоустойчивой загрузки, можно ввести несколько команд **boot system**.
- Если команды **boot system** отсутствуют, маршрутизатор по умолчанию загружает первый допустимый образ Cisco IOS из флешпамяти.

### Управление образами IOS Packet Tracer. Использование сервера TFTP для обновления образа Cisco IOS

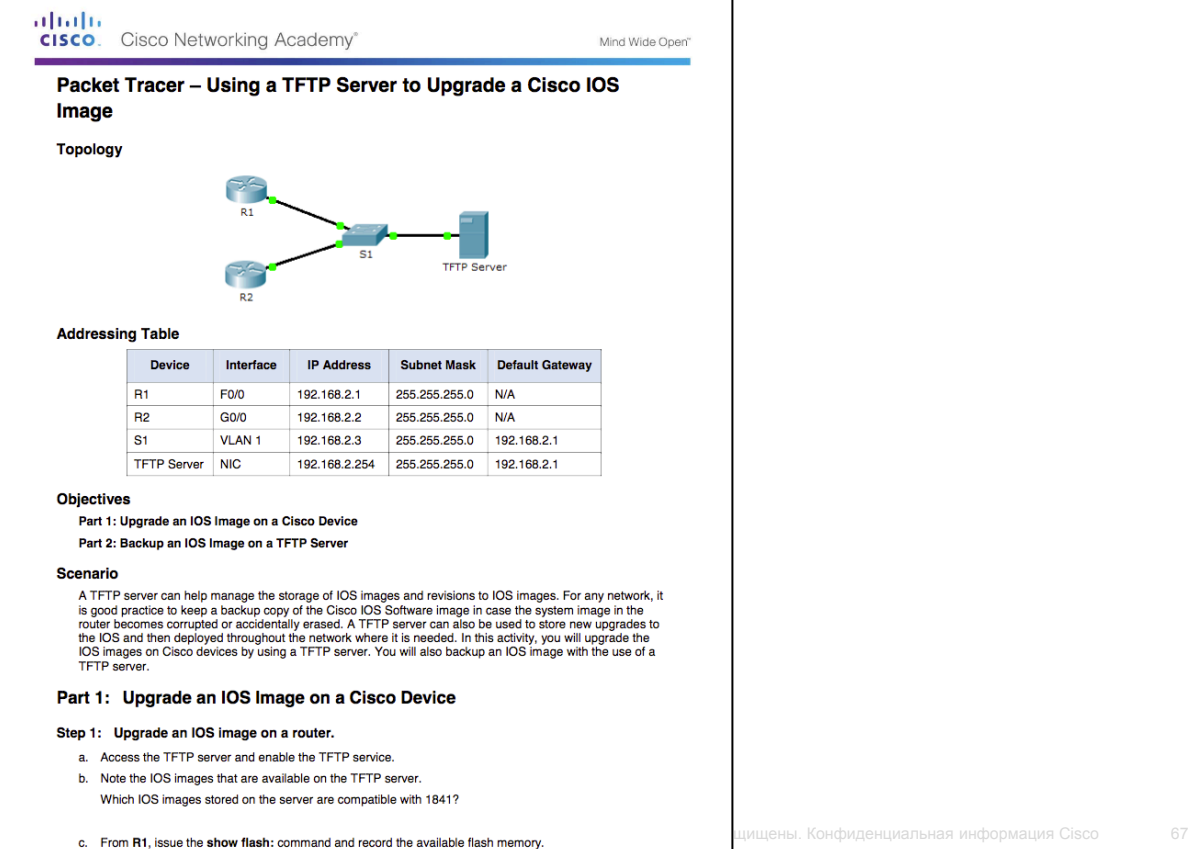

### Управление образами IOS Демонстрационный видеоролик. Управление образами Cisco IOS

Цель:

- Используйте сервер TFTP для передачи обновленного файла образа IOS на маршрутизатор Cisco.
- С помощью команды boot system задайте загрузку нового файла образа IOS на маршрутизаторе.
- Перезагрузите маршрутизатор и успешно загрузитесь с использованием нового файла образа IOS.

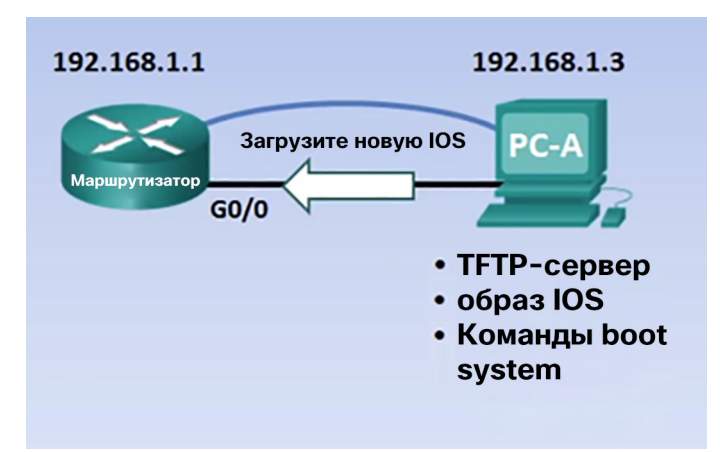

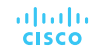

## Лицензирование ПО Общие сведения о лицензировании

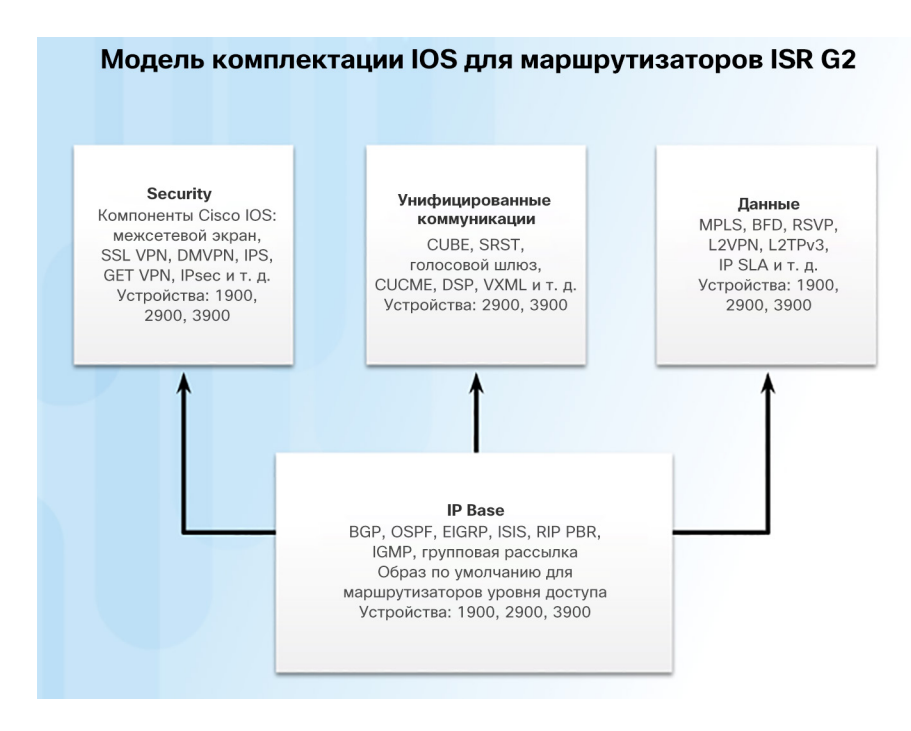

- Каждое устройство поставляется с одним и тем же универсальным образом.
- Наборы функций универсального образа активируются ключом лицензирования с помощью ПО активации (Cisco Software Activation).
- Функция активации Cisco IOS позволяет пользователю активировать лицензированные функции и регистрировать лицензии.
- Доступные технологические пакеты:
	- IP Base
	- Данные
	- UC (унифицированные коммуникации)
	- **SEC (система безопасности)**

## Лицензирование ПО Процесс лицензирования

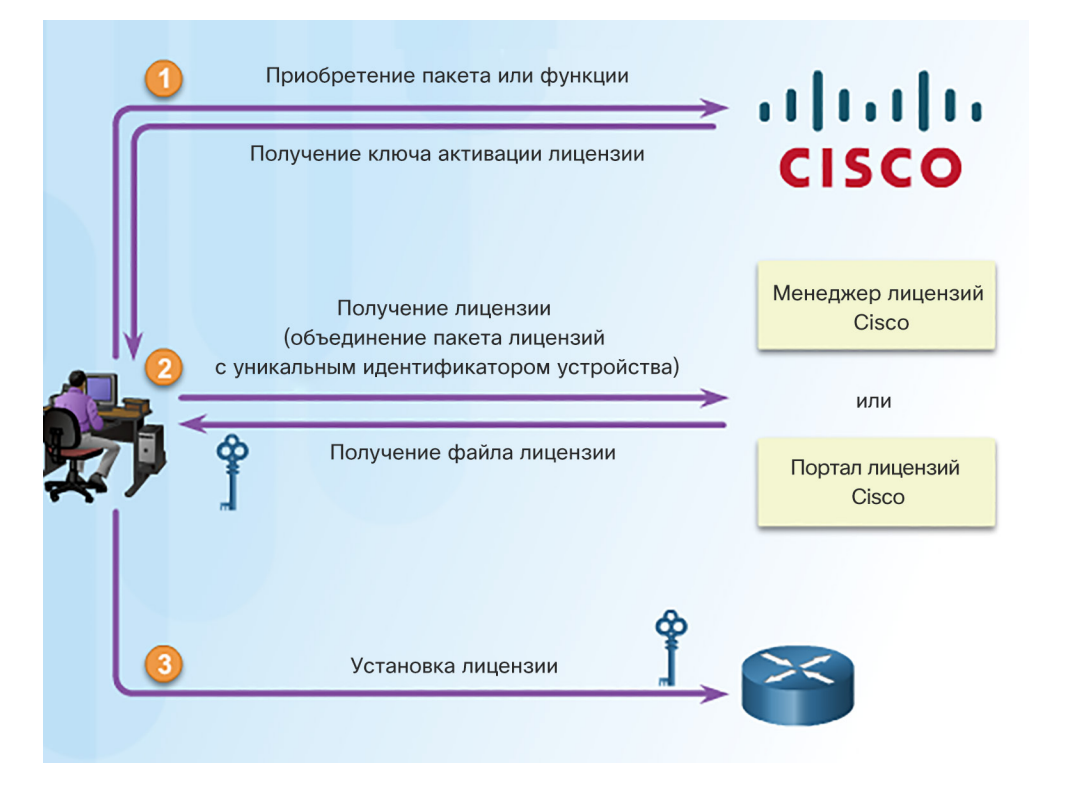

- На рисунке показаны три шага для активации на маршрутизаторе нового пакета ПО или функции на постоянной основе.
- PAK ключ активации продукта
- UDI уникальный идентификатор устройства

### Лицензирование ПО Шаг 1. Приобретение пакета ПО или дооснащения для установки

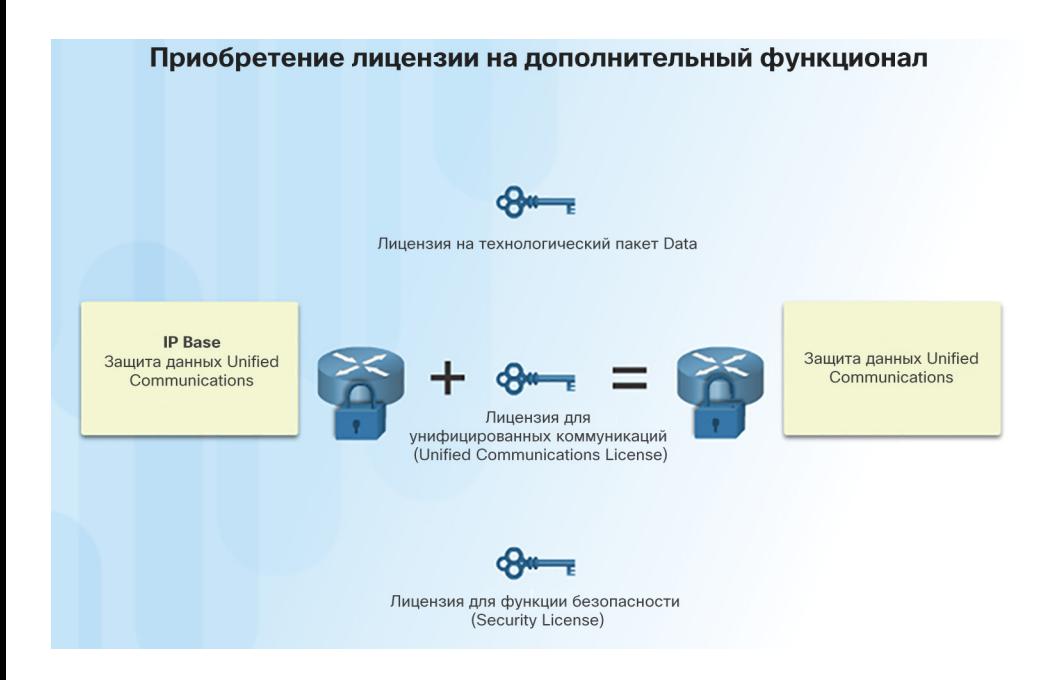

- Заказчики вместе с покупкой получают ключ активации (PAK), который служит в качестве чека и используется для получения лицензии.
- Ключ активации это цифровой ключ из 11 цифр, сгенерированный производителем. Он определяет предоставляемый вместе с ним набор функций.
- Как показано на рисунке, для каждого пакета (IP Base, Data, UC и SEC) нужна отдельная лицензия.

## Лицензирование ПО Шаг 2. Получение лицензии

- UDI представляет собой комбинацию идентификатора продукта (PID), серийного номера (SN) и номера выпуска аппаратного обеспечения (VID). Серийный номер состоит из 11 цифр, идентифицирующих устройство. Идентификатор продукта определяет тип устройства. Для создания лицензии используются только идентификатор продукта и серийный номер.
- Этот уникальный идентификатор устройства (UDI) можно отобразить с помощью показанной команды **show license udi**.

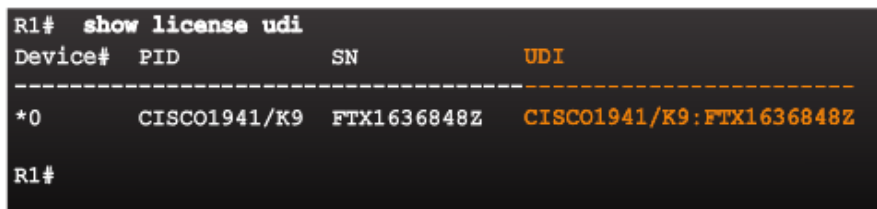

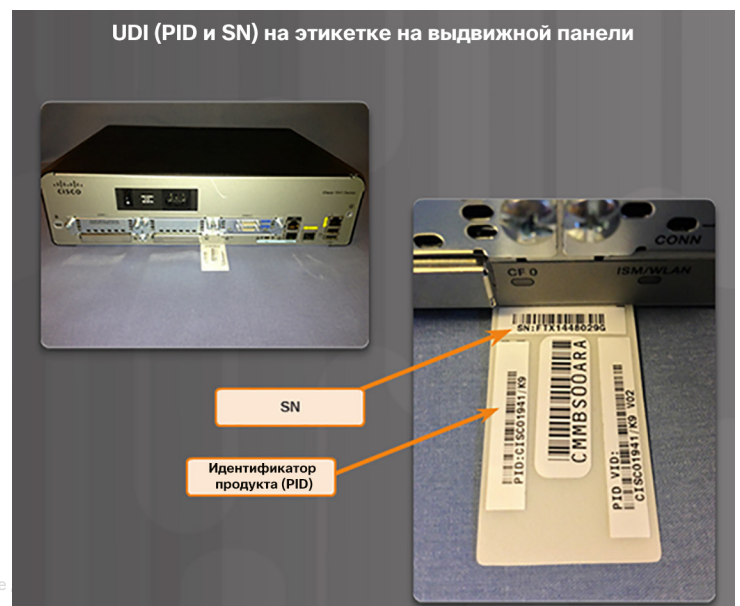
# Лицензирование ПО Шаг 3. Установка лицензии

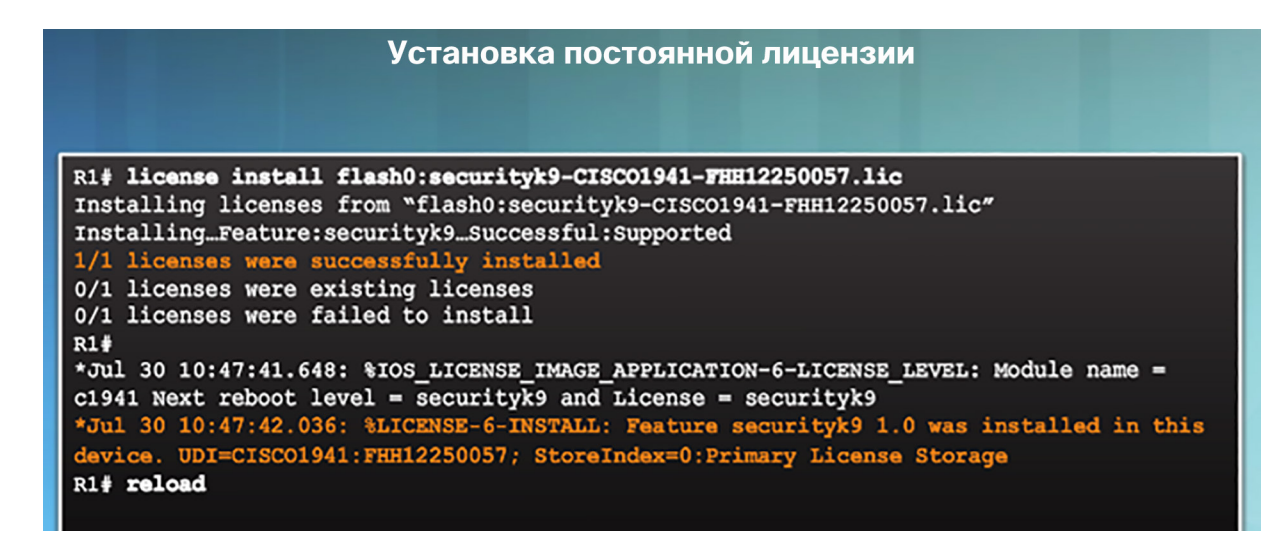

 Постоянная лицензия не истекает. Если на маршрутизаторе установлена постоянная лицензия, она действует для определенного набора функций в течение всего срока эксплуатации маршрутизатора, это распространяется на различные выпуски Cisco IOS.

# Проверка лицензий и управление ими Проверка лицензий

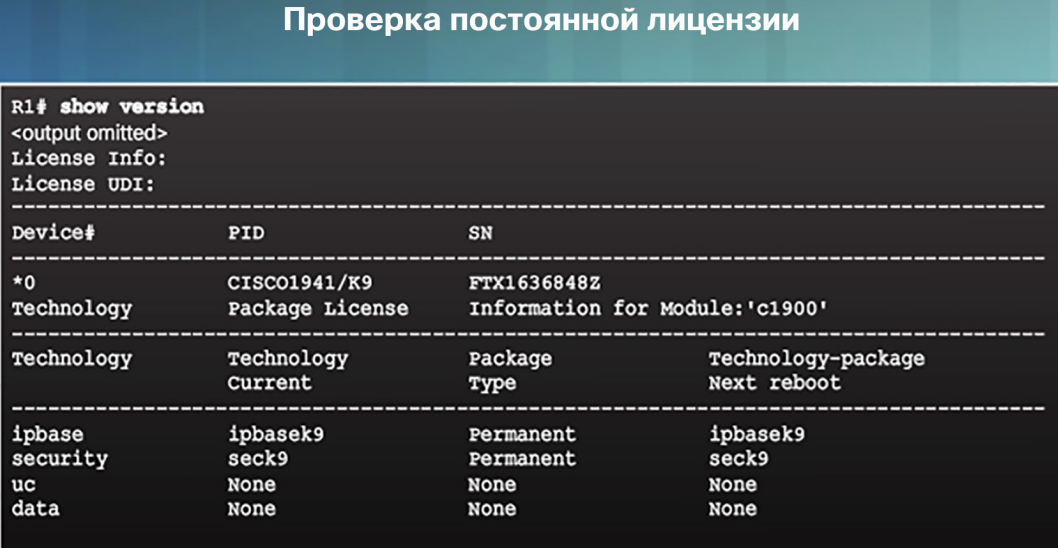

#### Проверка лицензии

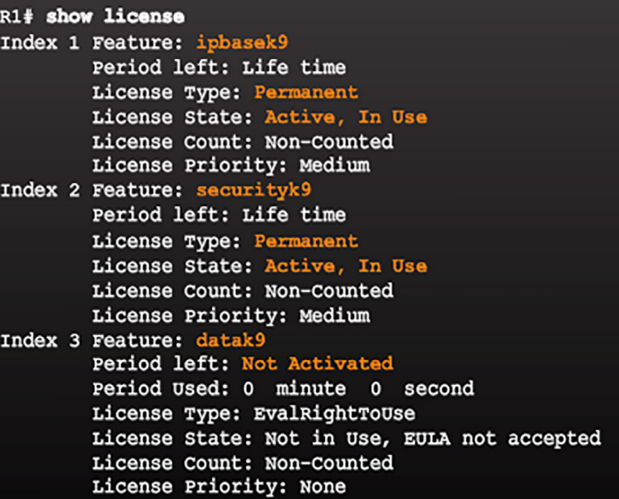

<output omitted>

#### Проверка лицензий и управление ими

# Активация оценочной лицензии на право использования

#### Установка пробной лицензии

R1(config)# license accept end user agreement R1(config)# license boot module c1900 technology-package datak9 % use 'write' command to make license boot config take effect on next boot  $R1$  (config)  $\#$ \*Apr 25 23:15:01.874: %IOS LICENSE IMAGE APPLICATION-6-LICENSE LEVEL: Module name = c1900 Next reboot level = datak9 and License =  $datak9$ \*Apr 25 23:15:02.502: %LICENSE-6-EULA ACCEPTED: EULA for feature datak9 1.0 has been accepted. UDI=CISC01941/K9:FTX1636848Z; StoreIndex=1:Built-In License Storage  $R1$  (config)  $\#$ 

#### Проверка пробной лицензии

#### R<sub>1</sub># show license Index 1 Feature: ipbasek9 Period left: Life time License Type: Permanent License State: Active, In Use License Count: Non-Counted License Priority: Medium Index 2 Feature: securityk9 Period left: Life time License Type: Permanent License State: Active, In Use License Count: Non-Counted License Priority: Medium Index 3 Feature: datak9 Period left: 8 weeks 4 days Period Used: 0 minute 0 second License Type: EvalRightToUse License State: Active, Not in Use, EULA accepted License Count: Non-Counted License Priority: Low <output omitted >

### Проверка лицензий и управление ими Резервное копирование лицензий

- Команда **license save** используется для копирования всех лицензий на устройстве и их сохранения.
- Чтобы восстановить сохраненные лицензии, используйте команду **license install**.
- Для создания резервной копии лицензии на устройстве используется следующая команда:
	- Router# **license save** *file-sys://lic-location*
- Чтобы проверить, сохранены ли лицензии, используйте команду show flash0:.

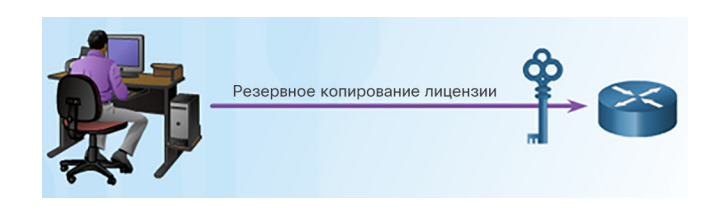

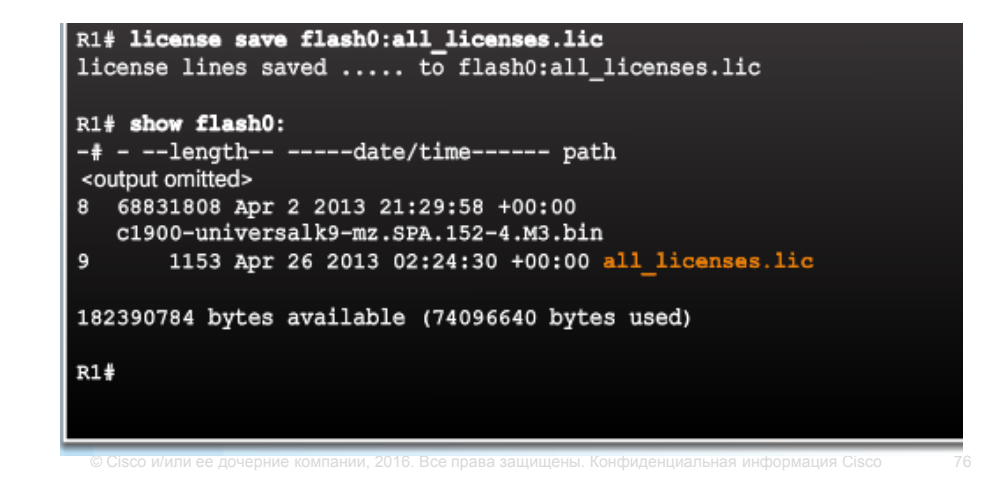

## Проверка лицензий и управление ими Удаление лицензии

 $R1$  (config)  $\frac{1}{2}$  exit R1# reload

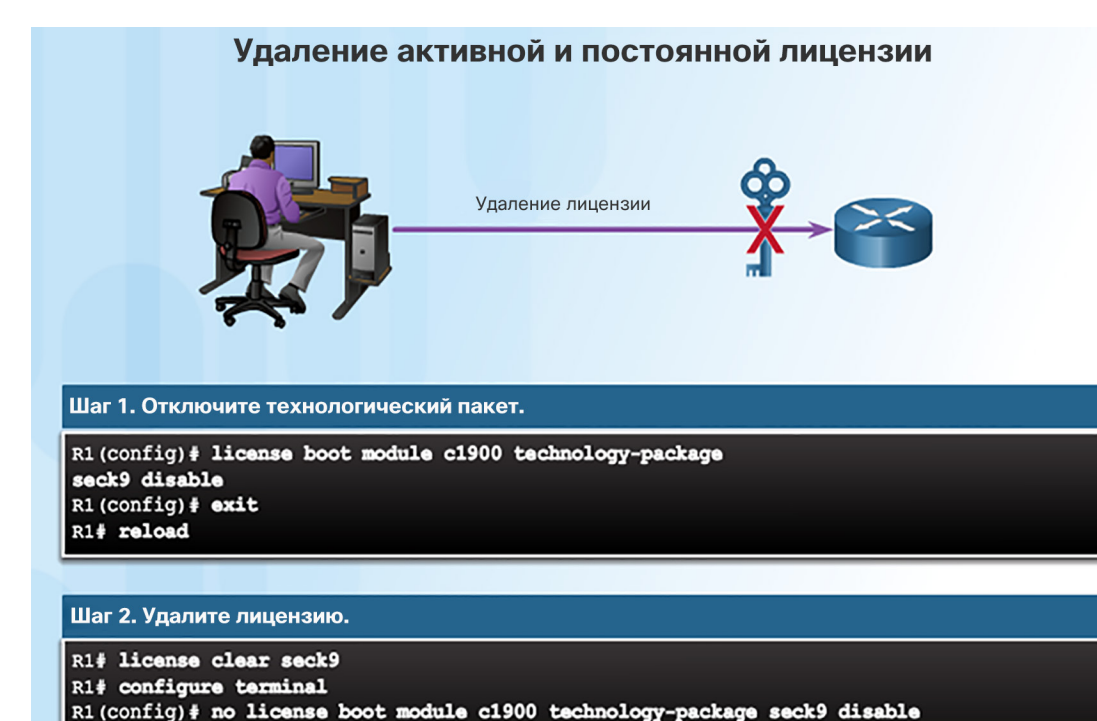

 Удалить можно только те лицензии, которые были добавлены с помощью команды **license install**.

#### altalia **CISCO**

# Проверка лицензий и управление ими Демонстрационный видеоролик. Работа с лицензиями на образ IOS 15

Цель:

- Определите дополнительные типы лицензирования маршрутизаторов Cisco ISR G2.
- Определите различия между постоянной лицензией и оценочной лицензией на право использования.
- Активируйте технологический пакет функций обеспечения безопасности на маршрутизаторе Cisco 1941.
- Примите лицензионное соглашение с конечным пользователем.
- Проверьте лицензию securityk9 и сохраните ее во флеш-память.

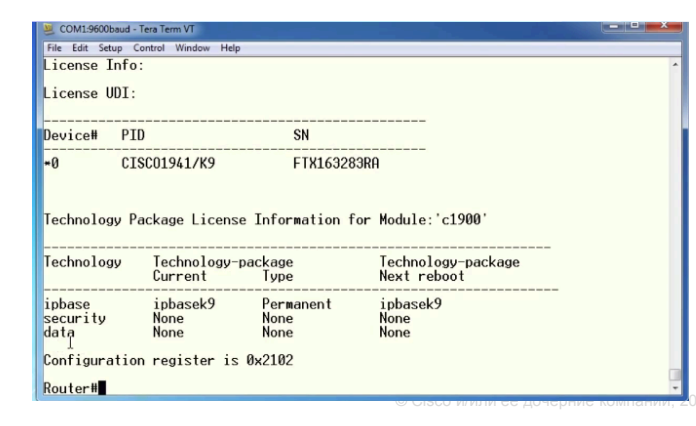

# 10.4. Обзор главы

#### Заключение

# Packet Tracer. Отработка комплексных практических навыков

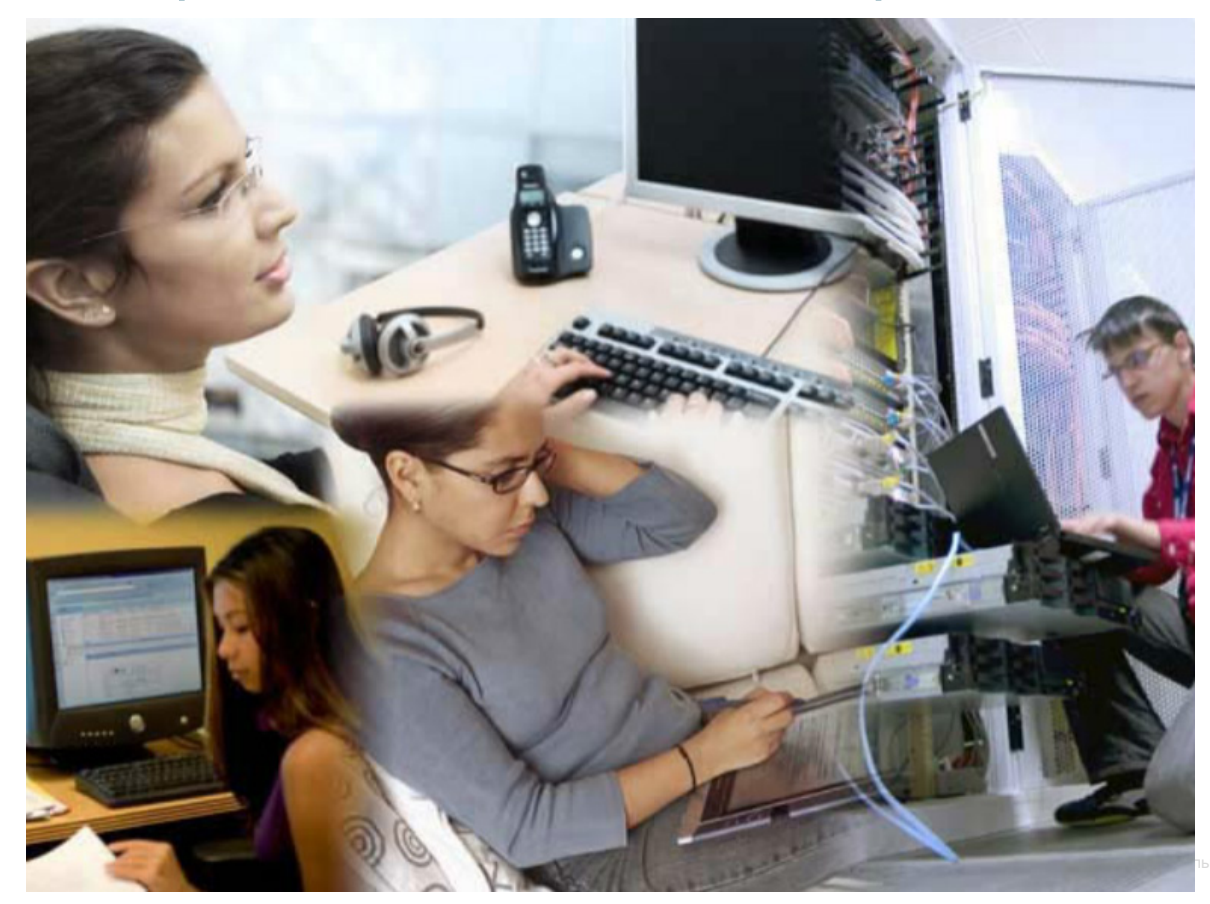

#### Заключение

# Глава 10. Устройства — обнаружение, управление и обслуживание

- Для составления топологии сети используйте протоколы обнаружения.
- Настройте NTP и Syslog в сетях предприятий малого и среднего бизнеса.
- Поддерживать конфигурации маршрутизатора и коммутатора, а также файлы IOS.

#### Раздел 10.1

# Новые термины и команды

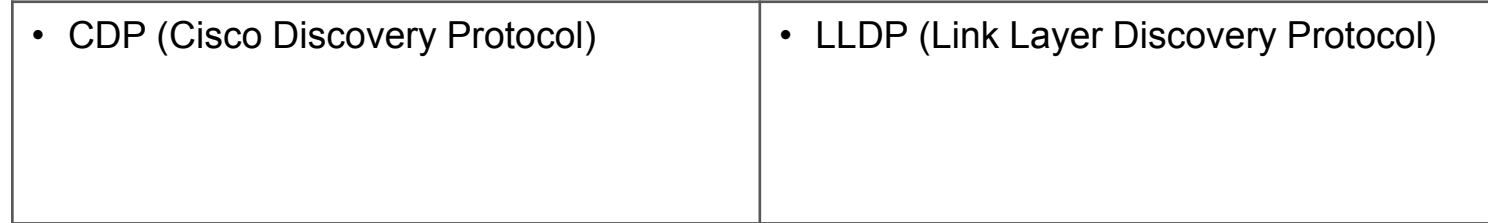

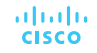

#### Раздел 10.2

# Новые термины и команды

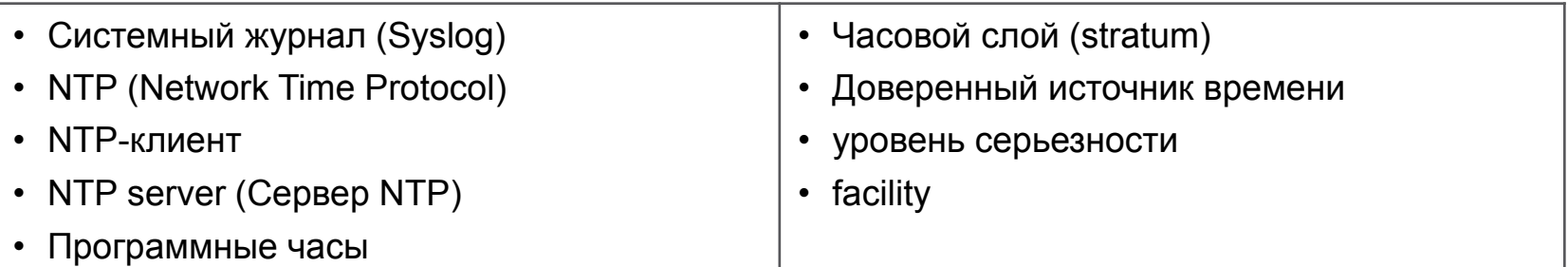

#### Раздел 10.3

# Новые термины и команды

- Режим ROMMON
- конфигурационный регистр
- Услуги по требованию
- Ключ активации продукта (PAK)
- Активация ПО Cisco IOS
- лицензии технологических пакетов
- постоянные лицензии
- оценочная лицензия
- Лицензионное соглашение с конечным пользователем (EULA)
- Cisco License Manager (CLM)
- Портал регистрации лицензий Cisco
- Уникальный идентификатор устройства (UDI)
- Оценочные лицензии на право использования (RTU)

# alada